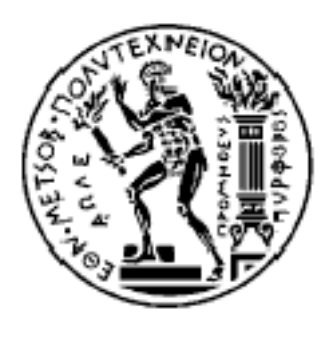

## **ΕΘΝΙΚΟ ΜΕΤΣΟΒΙΟ ΠΟΛΥΤΕΧΝΕΙΟ ΤΜΗΜΑ ΗΛΕΚΤΡΟΛΟΓΩΝ ΜΗΧΑΝΙΚΩΝ ΚΑΙ ΜΗΧΑΝΙΚΩΝ ΥΠΟΛΟΓΙΣΤΩΝ ΤΟΜΕΑΣ ΣΥΣΤΗΜΑΤΩΝ ΜΕΤΑΔΟΣΗΣ ΠΛΗΡΟΦΟΡΙΑΣ ΚΑΙ ΤΕΧΝΟΛΟΓΙΑΣ ΥΛΙΚΩΝ**

# ΔΗΜΙΟΥΡΓΙΑ ΕΡΓΑΛΕΙΟΥ ΒΙΟΠΛΗΡΟΦΟΡΙΚΗΣ ΓΙΑ ΤΗΝ ΑΥΤΟΜΑΤΗ ΕΠΕΞΕΡΓΑΣΙΑ ΚΑΙ ΣΥΛΛΟΓΗ ΒΙΒΛΙΟΓΡΑΦΙΚΩΝ ΠΛΗΡΟΦΟΡΙΩΝ ΑΠΟΤΕΛΕΣΜΑΤΩΝ ΦΑΣΜΑΤΟΓΡΑΦΙΑΣ ΜΑΖΑΣ

Διπλωματική Εργασία

ΣΑΚΚΟΣ ΝΙΚΟΛΑΟΣ

Επιβλέπων: Νικόλαος Ουζούνογλου Καθηγητής ΕΜΠ

ΑΘΗΝΑ, ΝΟΕΜΒΡΙΟΣ 2007

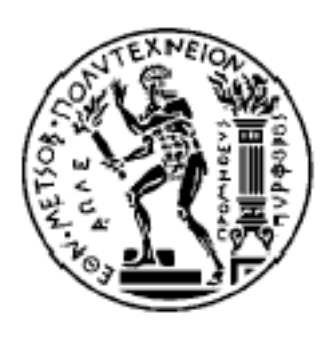

**ΕΘΝΙΚΟ ΜΕΤΣΟΒΙΟ ΠΟΛΥΤΕΧΝΕΙΟ**

**ΤΜΗΜΑ ΗΛΕΚΤΡΟΛΟΓΩΝ ΜΗΧΑΝΙΚΩΝ ΚΑΙ ΜΗΧΑΝΙΚΩΝ ΥΠΟΛΟΓΙΣΤΩΝ**

**ΤΟΜΕΑΣ ΣΥΣΤΗΜΑΤΩΝ ΜΕΤΑΔΟΣΗΣ ΠΛΗΡΟΦΟΡΙΑΣ ΚΑΙ ΤΕΧΝΟΛΟΓΙΑΣ ΥΛΙΚΩΝ**

# ΔΗΜΙΟΥΡΓΙΑ ΕΡΓΑΛΕΙΟΥ ΒΙΟΠΛΗΡΟΦΟΡΙΚΗΣ ΓΙΑ ΤΗΝ ΑΥΤΟΜΑΤΗ ΕΠΕΞΕΡΓΑΣΙΑ ΚΑΙ ΣΥΛΛΟΓΗ ΒΙΒΛΙΟΓΡΑΦΙΚΩΝ ΠΛΗΡΟΦΟΡΙΩΝ ΑΠΟΤΕΛΕΣΜΑΤΩΝ ΦΑΣΜΑΤΟΓΡΑΦΙΑΣ ΜΑΖΑΣ

Διπλωματική Εργασία

ΣΑΚΚΟΣ ΝΙΚΟΛΑΟΣ

**Επιβλέπων: Νικόλαος Ουζούνογλου Καθηγητής ΕΜΠ**

Εγκρίθηκε από την τριµελή εξεταστική επιτροπή την 30η Νοεµβρίου 2007.

Π. Φράγκος Ν. Ουζούνογλου Η. Αβραµόπουλος

……………………...... ……………………...... ……………………......

Καθηγητής Ε.Μ.Π. Καθηγητής Ε.Μ.Π. Αν. Καθηγητής Ε.Μ.Π.

ΑΘΗΝΑ, ΝΟΕΜΒΡΙΟΣ 2007

Νικόλαος Σάκκος Διπλωµατούχος Ηλεκτρολόγος Μηχανικός και Μηχανικός Υπολογιστών Ε.Μ.Π.

Copyright © Νικόλαος Σάκκος 2007 Με επιφύλαξη παντός δικαιώµατος. All rights reserved.

Απαγορεύεται η αντιγραφή, αποθήκευση και διανοµή της παρούσας εργασίας, εξ ολοκλήρου ή τµήµατος αυτής, για εµπορικό σκοπό. Επιτρέπεται η ανατύπωση, αποθήκευση και διανοµή για σκοπό µη κερδοσκοπικό, εκπαιδευτικής ή ερευνητικής φύσης, υπό την προϋπόθεση να αναφέρεται η πηγή προέλευσης και να διατηρείται το παρόν µήνυµα. Ερωτήµατα που αφορούν τη χρήση της εργασίας για κερδοσκοπικό σκοπό πρέπει να απευθύνονται προς τον συγγραφέα.

Οι απόψεις και τα συµπεράσµατα που περιέχονται σε αυτό το έγγραφο εκφράζουν τον συγγραφέα και δεν πρέπει να ερµηνευθεί ότι αντιπροσωπεύουν τις επίσηµες θέσεις του Εθνικού Μετσόβιου Πολυτεχνείου.

### Π Ε Ρ Ι Λ Η Ψ Η

Καθώς τα βιολογικά δεδοµένα πολλαπλασιάζονται συνεχώς, έγινε επιτακτική η χρήση µεθόδων ανάλυσης δεδοµένων σε µεγάλη κλίµακα. Όσον αφορά τα πρωτεϊνικά δεδοµένα, η τεχνολογία που µε την ανάπτυξή της επέτρεψε στους ερευνητές να επεξεργάζονται µεγάλους όγκους πληροφορίας είναι η φασµατογραφία µάζας. Με τη χρήση των φασµατογράφων µάζας µπορούµε να προσδιορίσουµε επακριβώς τις υπάρχουσες πρωτεΐνες σε ένα άγνωστο δείγµα.

Σκοπός αυτής της διπλωµατικής εργασίας είναι η δηµιουργία µιας εφαρµογής, που επεξεργάζεται αυτόµατα τα αποτελέσµατα φασµατογραφίας µάζας και εξάγει βιβλιογραφικές πληροφορίες για τις πρωτεΐνες που βρέθηκαν από βιολογικές βάσεις δεδοµένων και συγκεκριµένα τις «UniProt», «InterPro», «AmiGO!».

Η αυτόµατη συλλογή πληροφοριών είναι πολύ σηµαντική, δεδοµένου του ότι είναι πολύ χρονοβόρα αν γίνεται για κάθε µία από τις πρωτεΐνες ξεχωριστά.

Η υλοποίηση της εφαρµογής έγινε µε τη χρήση της γλώσσας Perl ενώ χρησιµοποιήθηκε το MySQL Σύστηµα Διαχείρισης Βάσης Δεδοµένων κι ο Apache Web Server.

#### Λ Ε Ξ Ε Ι Σ Κ Λ Ε Ι Δ Ι Α

βιοπληροφορική, πρωτεωµική, πρωτεΐνη, φασµατογραφία µάζας, UniProt, βιολογική βάση δεδοµένων, βιβλιογραφικές πληροφορίες, Perl

#### A B S T R A C T

As biological data have been growing exponentially in recent years, the use of high-throughput analysis methods has become essential to biological research. The high throughput technology that has given proteomic research a significant boost is mass spectrometry. With the use of mass spectrometers, unknown proteins within a mixture can be identified.

The scope of this thesis was the development of an application that analyzes mass spectrometry results and automatically extracts bibliographical information about the proteins found within the sample, using biological databases like UniProt, InterPro, AmiGO.

The automatic extraction of bibliographical information is very useful, considered that manual searches on hundreds of proteins is very time consuming.

The application was written in the Perl programming language, which is widely used in bioinformatics. The DBMS used was MySQL and the web server used was Apache.

#### K E Y W O R D S

bioinformatics, proteomics, protein, mass spectrometry, biological database, bibliographical information, Perl

### Ε Υ Χ Α Ρ Ι Σ Τ Ι Ε Σ

Ευχαριστώ το Γιώργο Λούντο, τη Σοφία Κοσσίδα, και την Ελένη Κατσαντώνη, για όλη τη βοήθεια που προσέφεραν κατά την εκπόνηση αυτής της διπλωµατικής.

Η εργασία αυτή πραγµατοποιήθηκε στο Τµήµα Αιµατολογίας-Ογκολογίας του Ιδρύµατος Ιατροβιολογικών Ερευνών, Ακαδηµίας Αθηνών, υπό την επίβλεψη της ερευνήτριας Ελένης Κατσαντώνη. Τα δεδοµένα φασµατογραφίας µάζας που χρησιµοποιήθηκαν για τη δηµιουργία και τον έλεγχο της εφαρµογής δηµιουργήθηκαν από τη διδακτορική φοιτήτρια Βασιλική Λάζου και την Ελένη Κατσαντώνη.

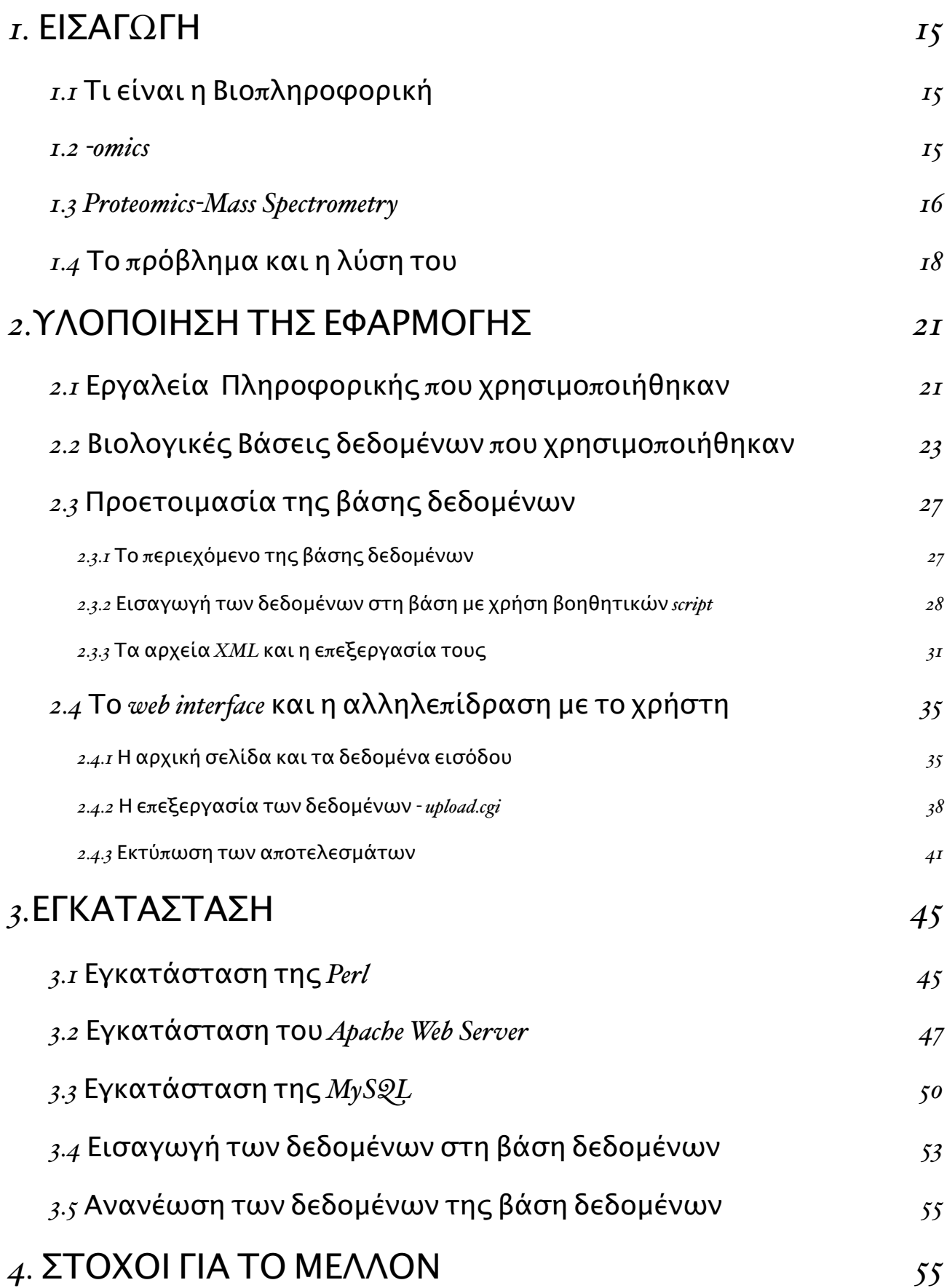

# [ΒΙΒΛΙΟΓΡΑΦΙΑ](#page-56-0) *57*

# [ΠΑΡΑΡΤΗΜΑ](#page-58-0)Ά *-* Κ*!*ΔΙΚΑΣ *59*

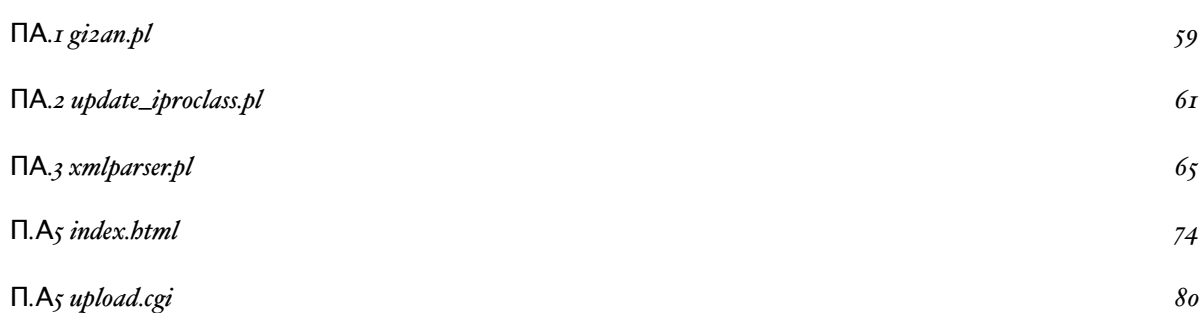

# <span id="page-14-0"></span>1. ΕΙΣΑΓΩΓΗ

## <span id="page-14-1"></span>1.1 Τι είναι η Βιοπληροφορική

Τα βιολογικά δεδοµένα πολλαπλασιάζονται συνεχώς. Βάσεις δεδοµένων που είναι ανοιχτές στο κοινό, όπως η GenBank και Protein Data Bank αναπτύσσονται εκθετικά εδώ και αρκετό καιρό. Με την έλευση του Παγκόσµιου Ιστού και των γρήγορων συνδέσεων διαδικτύου, τα δεδοµένα που περιέχονται σε αυτές τις βάσεις δεδοµένων και σε εξειδικευµένες εφαρµογές µπορούν να χρησιµοποιηθούν γρήγορα, εύκολα και χωρίς κόστος από οποιοδήποτε µέρος του κόσµου. Ως συνέπεια, τα εργαλεία πληροφορικής διαδραµατίζουν πλέον πολύ σηµαντικό ρόλο στην ανάπτυξη και πρόοδο της βιολογικής έρευνας.

Η βιοπληροφορική, ένας ραγδαία εξελισσόµενος επιστηµονικός κλάδος, είναι η εφαρµογή των υπολογιστικών εργαλείων και τεχνικών στη διαχείριση και ανάλυση των βιολογικών δεδοµένων.

# <span id="page-14-2"></span>1.2 -omics

Τα τελευταία χρόνια, η βιολογική έρευνα έχει γνωρίσει εκρηκτική ανάπτυξη µε την εισαγωγή νέων τεχνολογιών που επιτρέπουν την γρήγορη επεξεργασία µεγάλου όγκου δεδοµένων (high-throughput analysis). Αυτή η εξέλιξη της τεχνολογίας έδωσε ώθηση σε νέα πεδία επιστηµών που µοιράζονται τη δηµοφιλή κατάληξη -omics. Πολλοί διαφορετικοί όροι χρησιµοποιούνται για να κατηγοριοποιήσουν τα νέα αντικείµενα µελέτης τα οποία και συνεχώς αυξάνονται. Μερικά από αυτά είναι

- Genomics, που είναι η µελέτη του συνόλου των γονιδίων ενός οργανισµού
- Proteomics, που είναι η µελέτη των πρωτεϊνών, κυρίως των δοµών και των λειτουργιών τους
- Metabolomics, που είναι η μελέτη των μοναδικών χημικών αποτυπωμάτων που συγκεκριμένοι κυτταρικοί µηχανισµοί αφήνουν ως κατάλοιπα.
- Interactomics, που είναι η µελέτη του συνόλου των µοριακών αλληλεπιδράσεων στα κύτταρα

## <span id="page-15-0"></span>1.3 Proteomics-Mass Spectrometry

Πρωτεωµική (Proteomics) είναι η µεγάλης κλίµακας µελέτη των πρωτεϊνών, ειδικά των δοµών και των λειτουργιών τους, ενώ το πρωτέωµα (proteome) ενός οργανισµού αντιστοιχεί στο σύνολο των πρωτεϊνών που ενυπάρχουν σε έναν οργανισµό καθ' όλη τη διάρκεια της ζωής του. Συνεπώς, η πρωτεωµική ασχολείται µε τη µελέτη της σύνθεσης, δοµής, λειτουργίας και αλληλεπίδρασης των πρωτεϊνών, οι οποίες διευθύνουν τις δραστηριότητες κάθε ζωντανού κυττάρου.

Η σημερινή έρευνα στην πρωτεωμική απαιτεί πρώτα οι πρωτεΐνες να διασπαστούν, πολλές φορές

σε µεγάλη κλίµακα. Ο διαχωρισµός των πρωτεϊνών µπορεί να γίνει χρησιµοποιώντας ηλεκτροφόρηση δισδιάστατης γέλης (2-D gel electrophoresis), η οποία συνήθως διαχωρίζει τις πρωτεΐνες πρώτα σύµφωνα µε το ισοηλεκτρικό τους σηµείο και µετά σύµφωνα µε το µοριακό τους βάρος. Οι πρωτεϊνικές κηλίδες µπορούν να οπτικοποιηθούν µε χρήση διάφορων χηµικών χρωστικών και πολλές φορές µπορούν να προσδιοριστούν ποσοτικά από την ένταση του αποτυπώµατος (intensity of the stain).

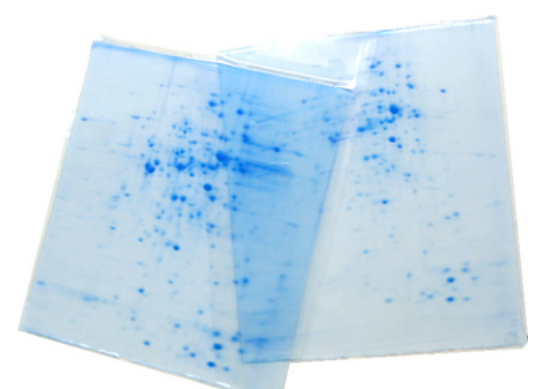

*Coomassie stained 2D gels*

Αφού οι πρωτεΐνες διαχωρισθούν και προσδιοριστούν ποσοτικά, µπορούν να αναγνωρισθούν.

Κάθε κηλίδα αποκόβεται από τη γέλη και τεµαχίζεται σε πεπτιδικές αλυσίδες µε τη χρήση πρωτεολυτικών ενζύµων (proteolytic enzymes). Αυτές οι πεπτιδικές αλυσίδες µπορούν να αναγνωριστούν µε τη χρήση φασµατογραφίας µάζας και συγκεκριµένα MALDI-TOF (matrix-assisted laser desorption-ionization time of flight mass spectrometry) φασµατογραφία µάζας.

Σε αυτή τη µέθοδο, µια πεπτιδική αλυσίδα ιονίζεται µε τη χρήση µιας ακτίνας λέιζερ και µια αύξηση στην τάση του πλέγµατος χρησιµοποιείται για να εξαπολύσει τα ιόντα προς ένα ανιχνευτή στον οποίο ο χρόνος που χρειάζεται ένα ιόν για να φτάσει τον ανιχνευτή εξαρτάται από τη µάζα του. Όσο µεγαλύτερη η µάζα, τόσο µεγαλύτερος κι ο χρόνος που χρειάζεται το ιόν για να φτάσει στον ανιχνευτή (time of flight). Σε ένα φασµατογράφο µάζας MALDI-TOF, τα ιόντα µπορούν εκτραπούν µε τη βοήθεια ενός ηλεκτροστατικού ανακλαστήρα, ο οποίος µπορεί επιπρόσθετα να εστιάζει την ιοντική ακτίνα. Συνεπώς, οι µάζες των ιόντων που φτάνουν στον δεύτερο ανιχνευτή µπορούν να προσδιορισθούν µε µεγάλη ακρίβεια κι αυτές οι µάζες µπορού να αποκαλύψουν την ακριβή χηµική σύνθεση των πεπτιδικών αλυσίδων και συνεπώς να τις αναγνωρίσουν.

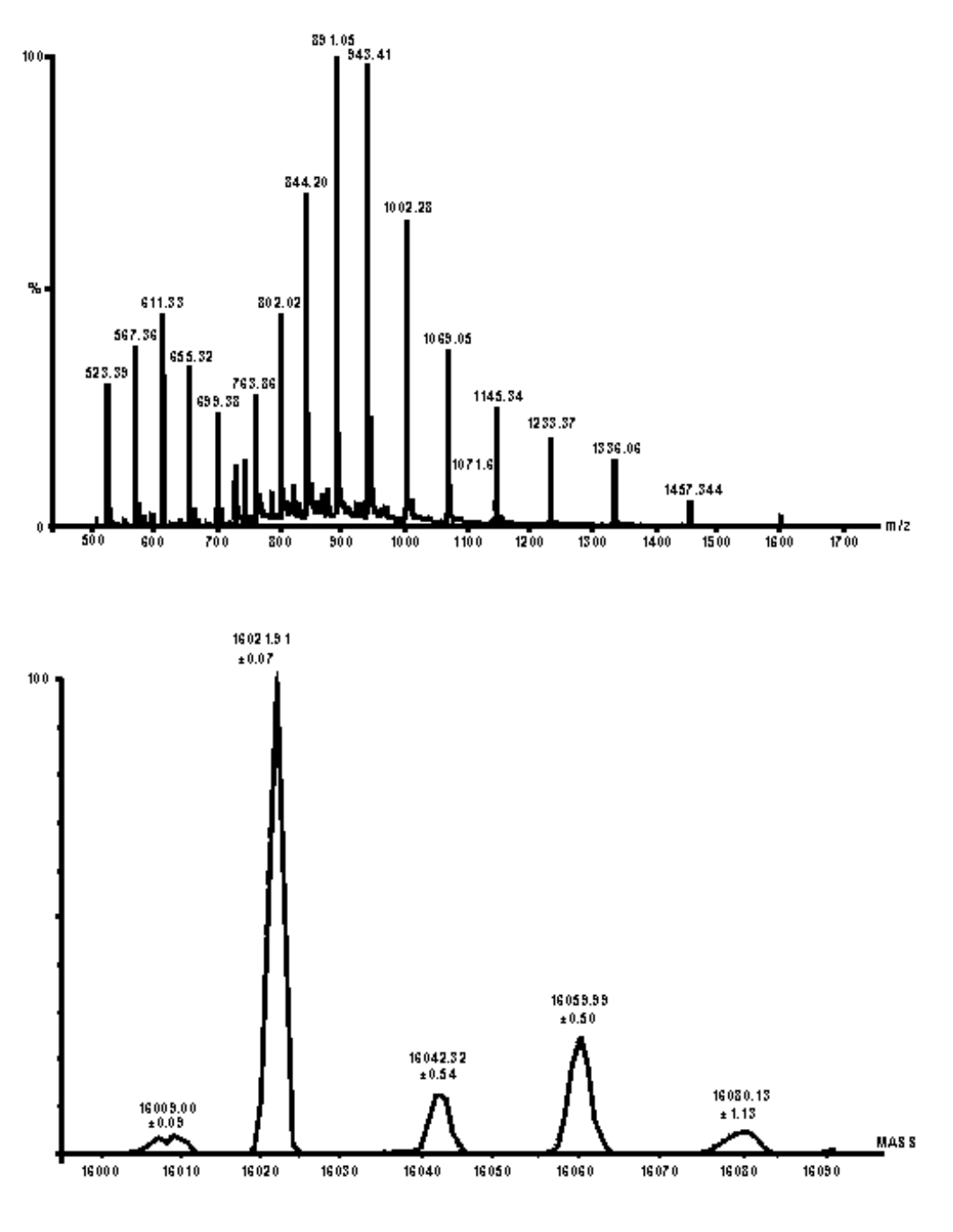

**Α***π***οτελέσματα φασματογραφίας μάζας**

His-Tagged Human b5

## <span id="page-17-0"></span>1.4 Το πρόβλημα και η λύση του

Σκοπός της εργασίας αυτής, είναι η δηµιουργία ενός εργαλείου που θα συλλέγει και θα επεξεργάζεται αυτόµατα βιβλιογραφικές πληροφορίες αποτελέσµατων φασµατογραφίας µάζας. Τα αποτελέσµατα φασµατογραφίας µάζας παρείχε η Έλενα Κατσαντώνη, ερευνήτρια στο Τµήµα Αιµατολογίας-Ογκολογίας του Ιδρύµατος Ιατροβιολογικών Ερευνών Ακαδηµίας Αθηνών (ΙΙΒΕΑΑ) και η διδακτορική φοιτήτρια Βασιλική Λάζου. Τα συγκεκριµένα αποτελέσµατα φασµατογραφίας µάζας έχουν σχέση µε αποµόνωση πρωτεϊνικών συµπλεγµάτων του STAT5.

Ο παράγοντας STAT5, εµπλέκεται σε µηχανισµούς µεταγωγής σήµατος από το κυτταρόπλασµα στον πυρήνα του κυττάρου. Συνεχής ενεργοποίηση του STAT5 είναι χαρακτηριστική σε πολλούς τύπους καρκίνου και στοχευµένη απενεργοποίησή τους θα αποτρέψει τον καρκινικό µετασχηµατισµό. Για το λόγο αυτό είναι σηµαντική η διερεύνηση της µοριακής δράσης του STAT5, τόσο σε επίπεδο αλληλεπιδράσεων µε άλλες πρωτεΐνες, όσο και σε επίπεδο των γονιδίων που ρυθµίζει.

Εφαρµόστηκε µεθοδολογία in vivo βιοτινυλίωσης (de Boer et al, 2003) για τον προσδιορισµό πρωτεϊνικών συµπλεγµάτων του STAT5. Χρησιµοποιώντας τη µεθοδολογία αυτή αποµονώθηκαν πιθανές αλληλεπιδρούσες µε το STAT5 πρωτεΐνες µε φασµατοµετρία µάζας (NanoLC-MS/MS). Οι πρωτεΐνες αυτές είναι εκατοντάδες και το εργαλείο δηµιουργήθηκε για να γίνει *αυτόµατη συλλογή πληροφοριών για τις διάφορες πρωτεΐνες από τις βάσεις δεδοµένων UniProt, InterPro, AmiGO.*

Η αυτόµατη συλλογή πληροφοριών είναι πολύ σηµαντική, δεδοµένου του ότι είναι πολύ χρονοβόρα αν γίνεται για κάθε µία από τις πρωτεΐνες ξεχωριστά.

Για την επίλυση του προβλήµατος, εγκαταστήσαµε τοπικά µια βάση δεδοµένων, η οποία περιέχει το σύνολο των πληροφοριών που χρειαζόµαστε. Ο χρήστης έχει τη δυνατότητα να ανανεώνει χειροκίνητα αυτή τη βάση δεδοµένων, όταν υπάρχουν ανανεώσεις των επιµέρους βάσεων δεδοµένων. Τα δεδοµένα εισόδου είναι αναγνωριστικοί αριθµοί (id numbers) των πρωτεϊνών που ενδιαφέρουν το χρήστη. Τα δεδοµένα εξόδου είναι πληροφορίες που προκύπτουν για αυτές τις πρωτεΐνες από τη σχετική βιβλιογραφία, ώστε να δώσουν στο χρήστη συνοπτικές πληροφορίες για τη λειτουργικότητά τους. Ακολουθεί διάγραµµα που εξηγεί τη βασική ροή του προγράµµατος

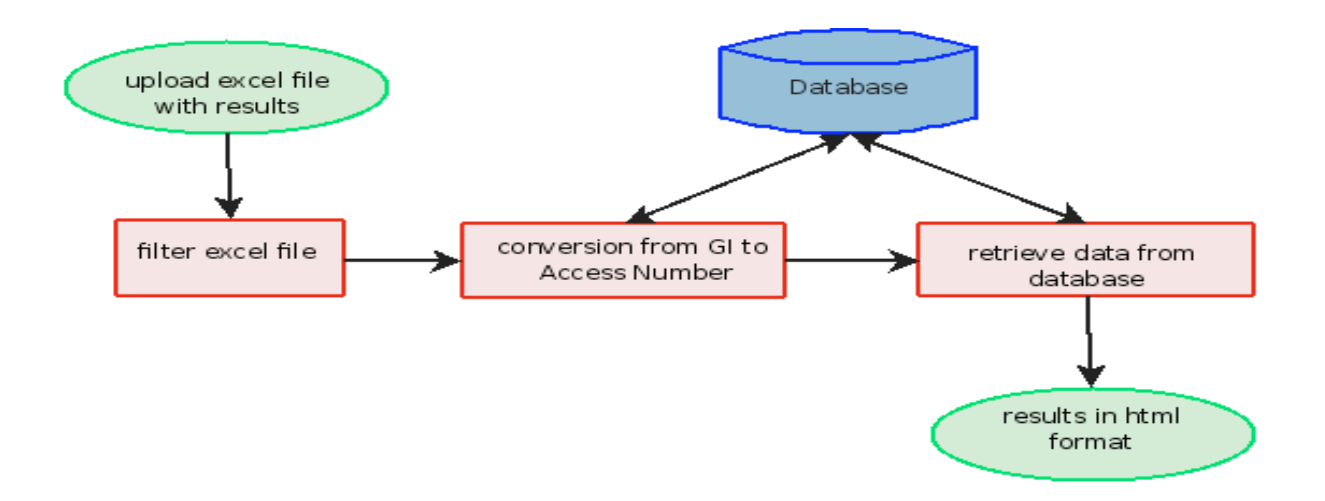

# <span id="page-20-0"></span>2.ΥΛΟΠΟΙΗΣΗ ΤΗΣ ΕΦΑΡΜΟΓΗΣ

# <span id="page-20-1"></span>2.1 Εργαλεία Πληροφορικής που χρησιμοποιήθηκαν

#### P E R L

Για την υλοποίηση του εργαλείου χρησιµοποιήθηκε η γλώσσα Perl. Οι λόγοι που µας ώθησαν σε αυτή την επιλογή είναι

- το γεγονός πως η Perl χρησιμοποιείται ευρέως στον τομέα της βιοπληροφορικής. Υπάρχουν ήδη πολλά εργαλεία γραµµένα σε Perl (Perl modules) από τα οποία µπορούµε να αντλήσουµε γνώσεις ή και να τα επαναχρησιµοποιήσουµε εφόσον εξυπηρετούν το σκοπό µας (BioPerl).
- Στον τοµέα της βιοπληροφορικής οι πληροφορίες είναι συνήθως αποθηκευµένες σε ογκώδεις βάσεις δεδοµένων και αρχεία κειµένου µεγέθους δεκάδων κι εκατοντάδων GigaByte (flat files). Η Perl είναι γλώσσα ειδικά σχεδιασμένη και ιδιαίτερα αποδοτική στην αναγνώριση προτύπων (pattern matching) και στην αναζήτηση ακολουθιών χαρακτήρων (strings) σε µεγάλο όγκο δεδοµένων, όπως στις παραπάνω περιπτώσεις.
- Είναι γλώσσα υψηλού επιπέδου και αποκρύπτει από το χρήστη λειτουργίες χαµηλότερου επιπέδου όπως η διαχείριση της µνήµης. Πολύ συχνά χρειάζεται λιγότερος κώδικας σε Perl για την επίλυση ενός προβλήµατος σε σχέση µε C ή Java.
- Είναι ανεξάρτητη της πλατφόρµας ανάπτυξης (platform independent). Ο ίδιος κώδικας µπορεί να επαναχρησιµοποιηθεί σε Microsoft Windows, Linux, Mac OS και σε οποιοδήποτε σύστηµα είναι βασισµένο σε Unix.

### M Y S Q L

Είναι το πιο δηµοφιλές Σύστηµα Διαχείρισης Βάσεων Δεδοµένων ανοιχτού κώδικα. Χρησιµοποιήσαµε αυτή τη βάση δεδοµένων για την καταχώρηση των πληροφοριών που πρέπει να διαχειριστούµε. Ως διεπαφή µεταξύ του κυρίως προγράµµατος και της βάσεως δεδοµένων, χρησιµοποιήθηκε το Perl DataBase Interface (DBI module).

#### APACHE WEB SERVER

Εξυπηρετητής παγκόσµιου ιστού ανοικτού κώδικα. Χρησιµοποιήθηκε για την υλοποίηση της διεπαφής του εργαλείου µε το χρήστη. Η διεπαφή είναι µια ιστοσελίδα µέσω της οποίας ο χρήστης δίνει τις πληροφορίες εισόδου. Στη συνέχεια τα αποτελέσµατα παρουσιάζονται δυναµικά, ως αρχεία html τα οποία ο χρήστης µπορεί να δει στη συνέχεια µέσω ενός web browser. Για τη δηµιουργία των δυναµικών σελίδων χρησιµοποιήθηκε το Perl CGI module (Common Gateway Interface).

# <span id="page-22-0"></span>2.2 Βιολογικές Βάσεις δεδομένων που χρησιμοποιήθηκαν

Οι πληροφορίες που µας ενδιαφέρουν αντλούνται από τρεις διαφορετικές βάσεις δεδοµένων (*UniProt, AmiGO, InterPro*). Όλες οι παραπάνω βάσεις παρέχουν στον ερευνητή διαδικτυακά εργαλεία για την πρόσβαση στις πληροφορίες που διαθέτουν. Παρόλα αυτά, θέτουν περιορισµούς στο πλήθος των αναζητήσεων που µπορεί να κάνει ένας χρήστης και στο χρόνο που µπορεί να µεσολαβήσει ανάµεσα σε αυτές, για την εξοικονόµηση και ισοκατανοµή των πόρων ανάµεσα σε διαφορετικούς χρήστες. Για αυτό το λόγο προτιµήθηκε µια τοπική εγκατάσταση των βάσεων από την πρόσβαση σε αυτές µέσω του διαδικτύου.

Ακολουθούν περισσότερες πληροφορίες για τις επιµέρους βάσεις δεδοµένων

#### U N I P R O T

#### [http://www.ebi.uniprot.org/](http://www.ebi.uniprot.org)

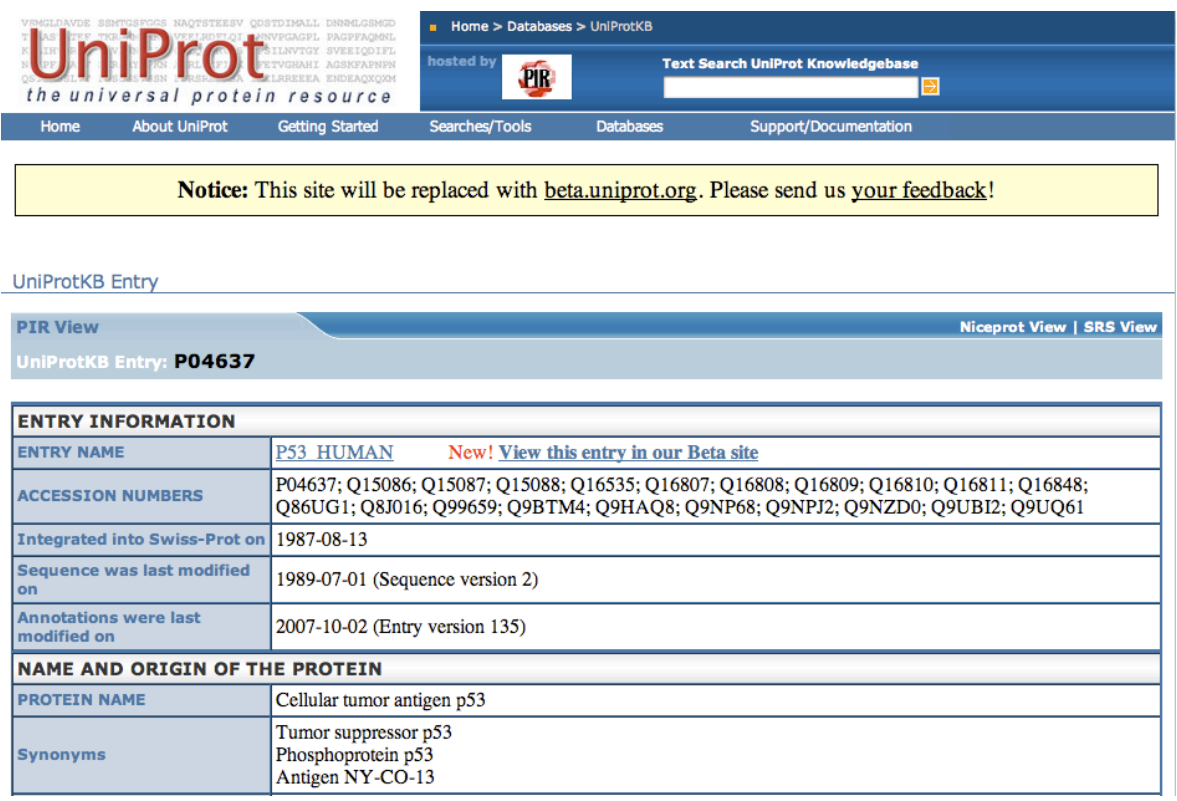

To UniProt είναι η παγκόσµια βάση δεδοµένων για πρωτεΐνες (Universal Protein database), η οποία δηµιουργήθηκε από την ένωση των βάσεων Swiss-Prot, TrEMBL και PIR. Αυτό την καθιστά την πιο εκτενή και περιεκτική πηγή πληροφοριών σε σχέση µε πρωτεΐνες.

Το UniProt είναι αποτέλεσµα της κοινοπραξίας των EBI (European BioInformatics Institute), SIB (Swiss Institute of Bionformatics) και PIR (Protein Information Resource).

### A M I G O

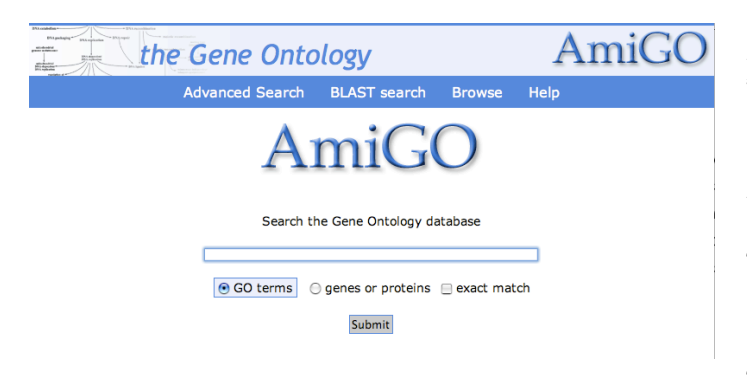

#### [http://amigo.geneontology.org/](http://amigo.geneontology.org)

Το Gene Ontology Project παρέχει πληροφορίες σχετικά µε τις ιδιότητες των γονιδίων και των προϊόντων τους. Μας ενδιαφέρουν οι πληροφορίες που παρέχει για τη λειτουργικότητα των γονιδίων και

των προϊόντων τους (molecular function, biological processes, cellular components). Οι πληροφορίες ανανεώνονται σε µηνιαία βάση. Από το τέλος του 2005, περιέχει πάνω από 19.000 καταχωρήσεις κι αποτελεί πολύτιµο εργαλείο της βιοπληροφορικής.

### I N T E R P R O

#### <http://www.ebi.ac.uk/interpro/>

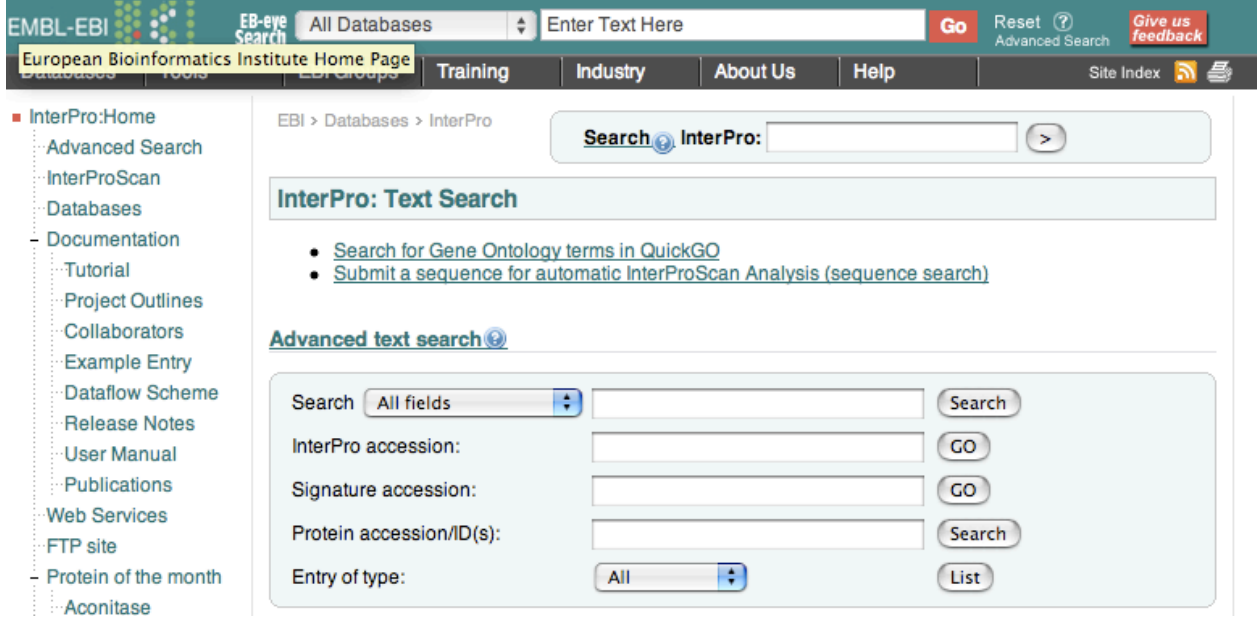

Το InterPro είναι µια βάση δεδοµένων µε πληροφορίες για τις οικογένειες των πρωτεϊνών, όπου καταγεγραµµένα χαρακτηριστικά γνωστών πρωτεϊνών µπορούν να µας δώσουν πληροφορίες για άγνωστες πρωτεϊνικές ακολουθίες.

### I P R O C L A S S

#### <http://pir.georgetown.edu/iproclass/>

Η iProClass είναι µια συγκεντρωτική βάση δεδοµένων, που περιέχει 90 βάσεις βιολογικών δεδοµένων, µεταξύ των οποίων βρίσκονται και οι βάσεις πληροφοριών που µας ενδιαφέρουν.

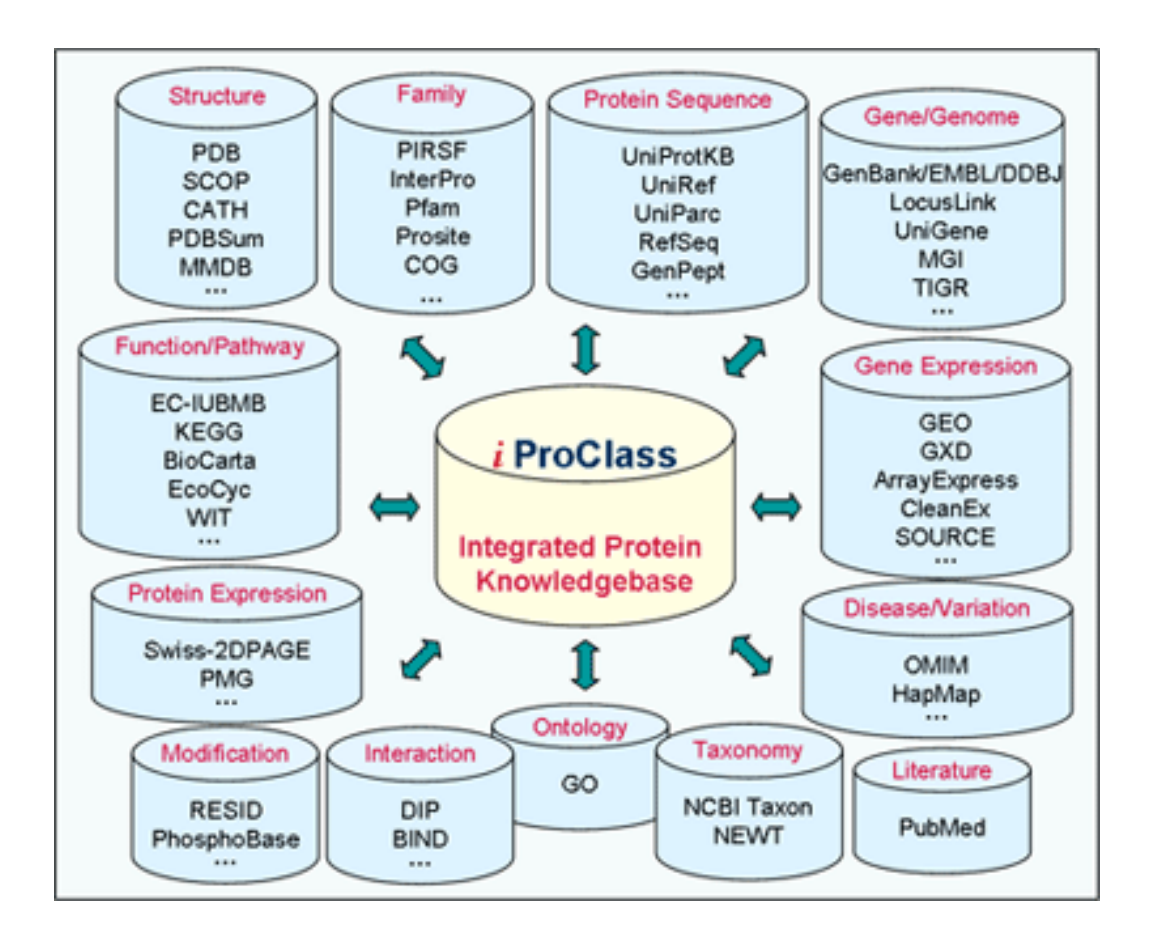

Χρησιµοποιήθηκε αντί των υπόλοιπων ξεχωριστών βάσεων για λόγους επεκτασιµότητας. Με τη χρήση της iProClass µπορούµε να προσθέσουµε και νέες βάσεις, αν αυτό κριθεί απαραίτητο στο µέλλον, µε µικρές αλλαγές στον κώδικα της εφαρµογής.

# <span id="page-26-0"></span>2.3 Προετοιμασία της βάσης δεδομένων

### <span id="page-26-1"></span>2.3.1 Το περιεχόμενο της βάσης δεδομένων

Πριν χρησιµοποιήσουµε την εφαρµογή, πρέπει να αρχικοποιήσουµε τη βάση δεδοµένων. Για να γίνει αυτό, χρειαζόµαστε δυο αρχεία από την ιστοσελίδα του iProClass, τα οποία περιέχουν το σύνολο της πληροφορίας που χρειαζόµαστε.

Τα αρχεία αυτά είναι διαθέσιµα από τη διεύθυνση

#### **ftp://ftp.pir.georgetown.edu/databases/iproclass/**

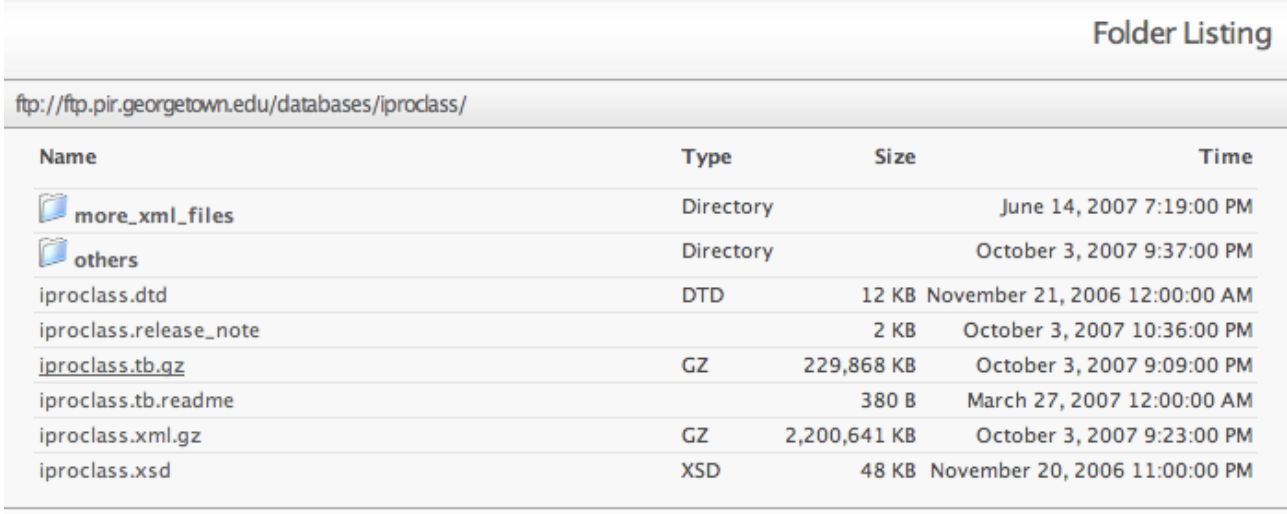

Το πρώτο αρχείο είναι το **iproclass.tb.gz** και το δεύτερο βρίσκεται στο φάκελο **more\_xml\_files** και έχει την ονοµασία **m\_musculus.xml.gz**.

#### I P R O C L A S S . T B

Το *iproclass.tb* είναι ένα απλό αρχείο κειµένου. Περιέχει ένα πίνακα µε τα id numbers (µοναδικά αναγνωριστικά) των πρωτεϊνών όλων των οργανισµών που υπάρχουν στη βάση δεδοµένων του iProClass. Ο πίνακας αυτός είναι απαραίτητος για τη µετατροπή του αναγνωριστικού αριθµού µιας βάσης στο αναγνωριστικό µιας άλλης.

Συγκεκριµένα, µας επιτρέπει την αντιστοίχηση µεταξύ 22 διαφορετικών αναγνωριστικών αριθµών. Κάθε γραµµή του πίνακα αντιστοιχεί σε µια πρωτεΐνη, κάθε στήλη σε διαφορετικό αναγνωριστικό αριθµό.

Στην εφαρµογή µας, µας ενδιαφέρει περισσότερο η αντιστοίχηση µεταξύ των αναγνωριστικών GI (GenInfo Identifier) και UniProt Accession Number. Ακολουθεί μια σύντομη περιγραφή των δυο αναγνωριστικών αριθµών.

- **GI number**: Προκύπτει από τη βάση δεδοµένων του NCBI (National Center for Biotechnology Information) η οποία ανήκει στο NLM (United States [National](http://en.wikipedia.org/wiki/United_States_National_Library_of_Medicine) Library of [Medicine\)](http://en.wikipedia.org/wiki/United_States_National_Library_of_Medicine). Οι αριθμοί αυτοί είναι μια σειρά ψηφίων που ανατίθενται διαδοχικά σε κάθε ακολουθία που καταχωρείται από το NCBI.
- **UniProt Accession Number:** Αναγνωριστικός αριθµός που προκύπτει από τη βάση δεδοµένων του UniProt-SwissProt.

#### M \_ M U S C U L U S . X M L

Περιέχει όλες τις πληροφορίες που διαθέτει η βάση δεδοµένων του iProClass για τον οργανισµό «*mus musculus*», δηλαδή το κοινό ποντίκι το οποίο και µας ενδιαφέρει. Διατίθεται σε µορφή αρχείου XML (Extensible Markup Language).

### <span id="page-27-0"></span>2.3.2 Εισαγωγή των δεδομένων στη βάση με χρήση βοηθητικών script

Έχουμε πλέον αυτά τα δυο αρχεία, iproclass.tb και m\_musculus.xml, όμως δεν μπορούμε ακόμα να τα αξιοποιήσουµε. Η αναζήτηση λέξεων σε αρχεία κειµένου εκατοντάδων MB είναι χρονοβόρα, ειδικά στην περίπτωση που θέλουμε να κάνουμε πολλαπλές αναζητήσεις. Μένει να εισάγουμε αυτά τα δεδοµένα σε µια τοπικά εγκατεστηµένη βάση δεδοµένων. Αυτό θα γίνει µε τη βοήθεια δυο βοηθητικών script γραµµένων σε perl.

- 1. **gi2an.pl:** αναλαµβάνει να εισάγει τις πληροφορίες του αρχείου **iproclass.tb** στη βάση δεδοµένων, δηλαδή τις στήλες που έχουν τα **GI number** και **Accession Number**
- 2. **update\_iproclass.pl:** αναλαµβάνει να εισάγει τις πληροφορίες του αρχείου **mus\_musculus.xml**  στη βάση δεδοµένων.

Πιο αναλυτικά

#### G I 2 A N . P L

Το αρχείο iproclass.tb είναι αρχείο ASCII κειµένου, όπου κάθε γραµµή αντιστοιχεί σε µια πρωτεΐνη, κάθε στήλη σε ένα ξεχωριστό identifier. Συγκεκριµένα οι στήλες αντιστοιχούν σε:

- 1. UniProt\_ac (or UniParc\_ac with taxon\_id)
- 2. UniProt\_id
- 3. EntrezGene
- 4. RefSeq
- 5. GIID
- 6. PDB
- 7. PFAM
- 8. GO
- 9. PIRSF
- 10. IPI
- 11. UniRef\_100
- 12. UniRef\_90
- 13. UniRef\_50
- 14. UniParc

15. PIR-PSD 16. Taxon ID 17. OMIM 18. UniGene 19. Ensemble ID 20. PMID 21. EMBL DNA AC 22. EMBL Protein AC Χρησιµοποιείται ως εξής:

#### USAGE: perl gi2an.pl <file> <dbuser> <dbpassword>

όπου

- file: το αρχείο iproclass.tb
- dbuser: το όνοµα του χρήστη της βάσης δεδοµένων που έχει δικαιώµατα να είσαγει δεδοµένα
- dbpassword: ο κωδικός του χρήστη
- dbname: το όνοµα της βάσης στην οποία θα καταχωρηθούν τα δεδοµένα

Παίρνει τις στήλες Uniprot ac και GIID και τις καταχωρεί σε ένα ξεχωριστό πίνακα στη βάση δεδοµένων. Αν ο πίνακας υπάρχει ήδη από προηγούµενη εγκατάσταση, σβήνεται έτσι ώστε να καταχωρηθεί η καινούρια έκδοσή του. Οι γραµµές του πίνακα είναι ταξινοµηµένες σύµφωνα µε τον αναγνωριστικό αριθµό GI.

Για την επικοινωνία µε τη βάση δεδοµένων, χρησιµοποιήθηκε το DBI module της Perl. Το DBI module είναι χρησιμοποιείται ως διεπαφή της Perl για βάσεις δεδομένων. Ορίζει ένα σύνολο µεθόδων και µεταβλητών που µπορούν να χρησιµοποιηθούν ανεξάρτητα από τη βάση που πραγµατικά χρησιµοποιείται (είτε αυτή είναι η MySQL, PostgreSQL ή Oracle). Το ίδιο module χρησιµοποιείται κι οπουδήποτε αλλού στην εφαρµογή χρειάζεται επικοινωνία µε τη βάση δεδοµένων.

#### U P D A T E \_ I P R O C L A S S . P L

Το script αυτό αναλαµβάνει να εξάγει πληροφορίες από το αρχείο mus\_musculus.xml και να τις καταχωρήσει στη βάση δεδοµένων. Το αρχείο αυτό είναι της µορφής XML.

Το script χρησιµοποιείται ως εξής

#### USAGE: perl update iproclass.pl <dbuser> <dbpassword>

- dbuser: το όνοµα του χρήστη της βάσης δεδοµένων που έχει δικαιώµατα να εισάγει δεδοµένα
- dbpassword: ο κωδικός του χρήστη
- dbname: το όνομα της βάσης στην οποία θα καταχωρηθούν τα δεδομένα

### <span id="page-30-0"></span>2.3.3 Τα αρχεία XML και η επεξεργασία τους

Η Extensible Markup Language (XML) έχει τις ρίζες της στην διαχείριση εγγράφων και παράγεται από µια γλώσσα για δόµηση µεγάλων εγγράφων, που είναι γνωστή ως Standard Generalized Markup Language (SGML). H XML μπορεί να αναπαραστήσει δεδομένα βάσεων δεδομένων, όπως επίσης πολλά άλλα είδη δοµηµένων δεδοµένων που χρησιµοποιούνται σε επαγγελµατικές εφαρµογές.

Με τη µεγάλη αποδοχή της XML ως αναπαράσταση δεδοµένων και µορφή ανταλλαγής, χρησιµοποιούνται ευρέως εργαλεία προγραµµάτων για χειρισµό δεδοµένων XML. Υπάρχουν δυο τυπικά µοντέλα χειρισµού της XML, όπου καθένα είναι διαθέσιµο για χρήση σε µια µεγάλη ποικιλία από δηµοφιλείς γλώσσες προγραµµατισµού..

Ένα από τα τυπικά API (Application Program Interface) για χειρισµό XML είναι το document object model (DOM), που χειρίζεται τα περιεχόμενα XML ως δένδρο, με κάθε στοιχείο να αντιπροσωπεύεται από ένα κόµβο, που ονοµάζεται DOMNode. Τα προγράµµατα µπορεί να έχουν πρόσβαση σε µέρη του εγγράφου ξεκινώντας από την ρίζα.

Η δεύτερη διασύνδεση προγραµµατισµού (API) είναι το SAX (Simple API for XML). Το SAX είναι ένα µοντέλο συµβάντων, που έχει σχεδιαστεί να παρέχει µια κοινή διασύνδεση µεταξύ αναλυτών και εφαρµογών. Αυτό το API είναι δηµιουργηµένο µε την έννοια των «χειριστών συµβάντων», που αποτελείται από συναρτήσεις καθορισµένες από το χρήστη που σχετίζονται µε συµβάντα ανάλυσης. Τα συµβάντα ανάλυσης αντιστοιχούν στην αναγνώριση µερών ενός εγγράφου. Για παράδειγµα, δηµιουργείται ένα συµβάν όταν βρίσκεται η ετικέτα αρχής για ένα στοιχείο κι ένα άλλο συµβάν όταν βρίσκεται η ετικέτα τέλους. Τα κοµµάτια ενός εγγράφου πάντα συναντώνται µε τη σειρά, από την αρχή ως το τέλος (streaming).

Από τις δυο λύσεις επιλέχθηκε η δεύτερη. Η αναπαράσταση των δεδοµένων σε δέντρο DOΜ, αν και απλοποιεί πολύ την πρόσβαση στα δεδοµένα και απαιτεί σηµαντικά λιγότερο κώδικα, έχει µεγάλο υπολογιστικό κόστος και ιδιαίτερα σε µνήµη συστήµατος. Αυτό συµβαίνει διότι για να έχει πρόσβαση ο χρήστης στα δεδοµένα, πρέπει πρώτα να δηµιουργηθεί ολόκληρο το δέντρο στη µνήµη του συστήµατος. Όταν τα δεδοµένα είναι της τάξης των µερικών GB (Giga Bytes) αυτό δεν είναι εφικτό. Συνεπώς επιλέχθηκε η δεύτερη λύση, ως πιο αποδοτική, αν κι αυξάνει την πολυπλοκότητα του κώδικα.

Για να επεξεργαστούµε το XML αρχείο χρησιµοποιήσαµε το XML::Parser::Expat module, µια βιβλιοθήκη για επεξεργασία XML αρχείων γραµµένη σε C. Εφόσον τα κοµµάτια του εγγράφου συναντώνται µε τη σειρά από την αρχή ως το τέλος και ο κώδικας µας βασίζεται σε «χειριστές συµβάντων», πρέπει να γνωρίζουµε την ακριβή δοµή του XML αρχείου. Πρέπει να γνωρίζουµε τη σειρά µε την οποία θα συναντήσουµε τα στοιχεία προς αποθήκευση, που θα είναι και η σειρά µε την οποία θα αποθηκευτούν. Αυτές τις πληροφορίες µας τις δίνει το σχήµα XML (XMLSchema), ένα αρχείο που ορίζει τον τύπο του εγγράφου. Διατίθεται από το server του iProClass. Ακολουθεί ένα δείγµα του αρχείου

```
<?xml version="1.0" encoding="UTF-8" standalone="no"?>
ma xmlns:xs="http://www.w3.org/2001/XMLSchema"
s = " h t t p : // p i r . g e o r g e t o w n . e d u / i p r o c l a s s "
space="http://pir.georgetown.edu/iproclass"
elementFormDefault="qualified">
```
**<xs:element name="iProClassDatabase">**

```
<xs:complexType>
```
**<xs:sequence>**

```
<xs:element ref="iProClassEntry" maxOccurs="unbounded"/>
</xs:sequence>
```

```
<xs:attribute name="release_date" type="xs:string"/>
```

```
<xs:attribute name="version" type="xs:string"/>
```

```
</xs:complexType>
```
**</xs:element>**

```
<xs:element name="iProClassEntry">
```

```
<xs:complexType>
```
**<xs:sequence>**

```
<xs:element ref="GENERAL_INFORMATION"/>
<xs:element ref="CROSS_REFERENCES" minOccurs="0"/>
<xs:element ref="FAMILY_CLASSIFICATION" minOccurs="0"/>
<xs:element ref="SEQUENCE"/>
```
**</xs:sequence>**

```
<xs:attribute name="Entry_ID" type="xs:ID" use="required"/>
```

```
</xs:complexType>
```
**</xs:element>**

**...**

```
</xs:schema>
```
Ο κώδικας που περιέχει τους event handlers (χειριστές συµβάντων), βρίσκεται στο βοηθητικό script **xmlparser.pl** (χρησιµοποιείται µέσα από το update\_iproclass.pl). Στο τέλος, οι πληροφορίες αποθηκεύονται σε πίνακες στη βάση δεδοµένων. Ακολουθεί διάγραµµα των πινάκων που χρησιµοποιούνται.

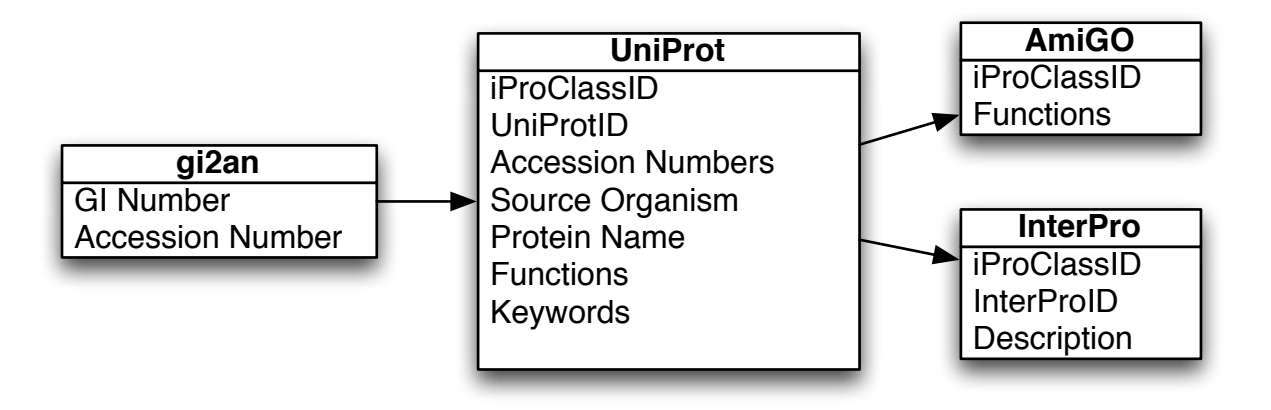

Όπως βλέπουµε, οι πληροφορίες που είναι διαθέσιµες είναι:

- **UniProt:** Protein Name, Source Organism, Function, Keywords
- **AmiGO**: Gene Ontology (ncbi)
- **InterPro:** Family Classification

# <span id="page-34-0"></span>2.4 Το web interface και η αλληλεπίδραση με το χρήστη

Το interface του προγράµµατος είναι γραµµένο σε Perl µε τη βοήθεια του module CGI.

To Common Gateway Interface (CGI) είναι ένα σύστηµα παραγωγής δυναµικών σελίδων html το οποίο αποτελεί υποσύνολο του Hypertext Transfer Protocol - http. Ο εξυπηρετητής WWW δέχεται ένα αίτηµα WWW από τον πελάτη, παράγει δυναµικά την ιστοσελίδα ανάλογα µε το αίτηµα και την αποστέλλει στον client. Για τη δυναµική διαµόρφωση ιστοσελίδων χρησιµοποιούνται προγράµµατα σε όλες τις δηµοφιλείς γλώσσες προγραµµατισµού, όπως C, C++, Java, όπως και Perl scripts.

### <span id="page-34-1"></span>2.4.1 Η αρχική σελίδα και τα δεδομένα εισόδου

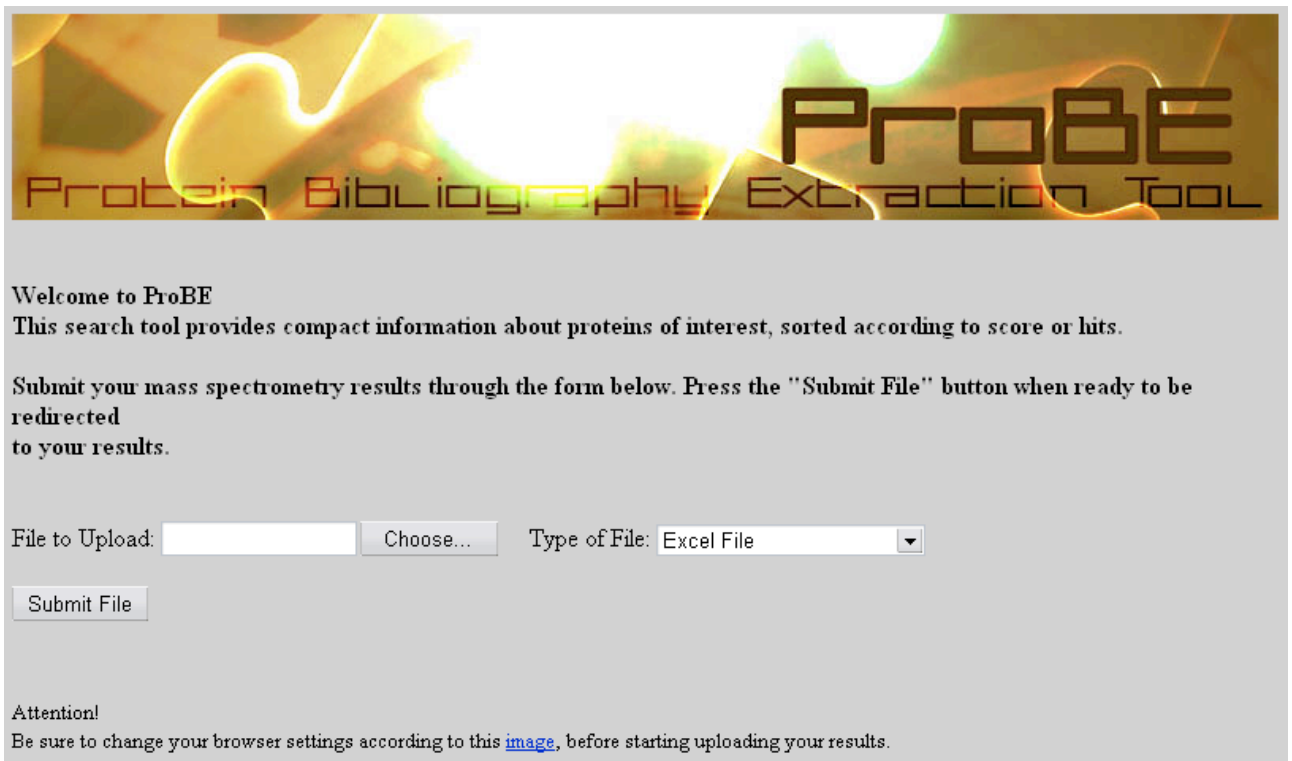

Η πρώτη σελίδα που βλέπει ο χρήστης είναι η στατική *index.html*. Υπάρχει µια φόρµα µέσω της οποίας ο χρήστης µπορεί να εισάγει δεδοµένα. Τα δεδοµένα αυτά µπορεί να είναι τριών διαφορετικών µορφών.

#### **1. Απλό αρχείο κειµένου µε αναγνωριστικούς αριθµούς GI**

```
\mathcal{R}Acc./id Description
\overline{4}gi 81862571 Acetyl-CoA carboxylase 1 (ACC-alpha) (Acetyl-CoA carboxylase 265)
\overline{5}gi|40556608 heat shock protein 1, beta [Mus musculus]
6
7
8 gi|6754254 heat shock protein 1, alpha [Mus musculus]
9 -gi | 74220416 unnamed protein product [Mus musculus]
    gi|74220592 unnamed protein product [Mus musculus]
10 -gi|13242237 heat shock protein 8 [Rattus norvegicus]
11gi| 42542422 Heat shock protein 8 [Mus musculus]
1213 -gi | 74181586 unnamed protein product [Mus musculus]
    gi| 74181633 unnamed protein product [Mus musculus]
1415<sub>1</sub>gi | 74208631 unnamed protein product [Mus musculus]
    gi|74143862 unnamed protein product [Mus musculus]
1617 -gi| 74214176 unnamed protein product [Mus musculus]
18
    gi|74141821 unnamed protein product [Mus musculus]
    gi|50510319 mKIAA0002 protein [Mus musculus]
19
```
Το αρχείο κειµένου αρκεί να έχει µια πρωτεΐνη ανά γραµµή, µε το GI id της. Ο αριθµός GI µπορεί να βρίσκεται οπουδήποτε στη γραµµή, αρκεί να έχει µπροστά το σχετικό αναγνωριστικό «gi|»

#### 2. **Αρχείο Excel µε αναγνωριστικούς αριθµούς GI**

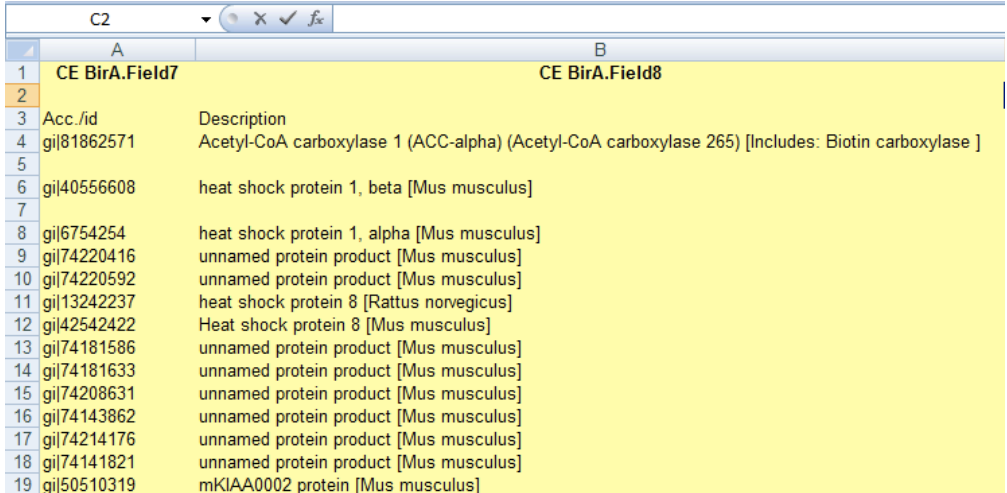

Οι αριθµοί GI πρέπει να βρίσκονται στην πρώτη στήλη και τα δεδοµένα να αρχίζουν από την 4η γραµµή.

#### **3. Αρχείο Excel, σύγκριση Control και δείγµατος.**

Στη µία στήλη (αριστερά) έχουµε τα κύτταρα ελέγχου (control), στη δεύτερη στήλη έχουµε τα κύτταρα που µας ενδιαφέρουν. Οι πρωτεΐνες που είναι µοναδικές στη δεύτερη στήλη είναι οι
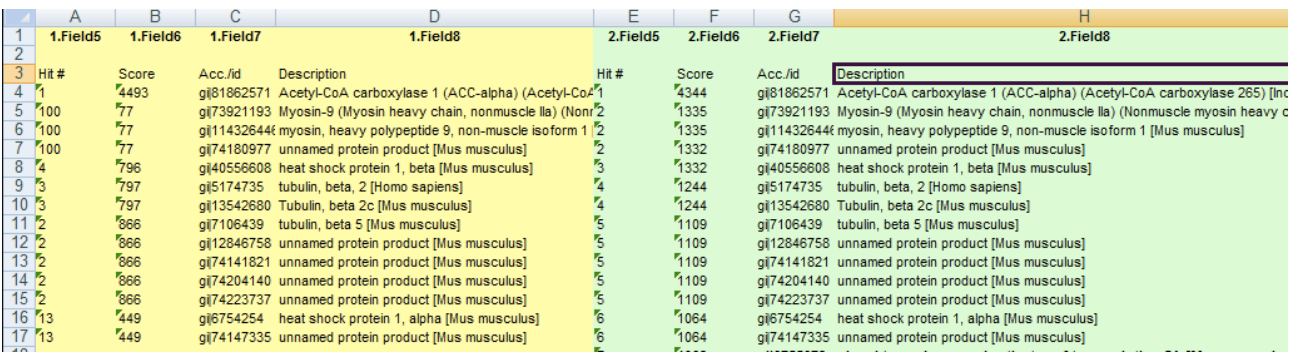

πιθανές αλληλεπιδρούσες πρωτεΐνες µε το STAT5. Για το λόγο αυτό µας ενδιαφέρει να γίνει αυτόµατη συλλογή πληροφοριών για τις συγκεκριµένες µοναδικές πρωτεΐνες της δεύτερης στήλης.

Όσο πιο υψηλό είναι το score, τόσο πιο µεγάλη είναι η αξιοπιστία του ευρήµατος και η πιθανότητα να είναι πραγµατική η πρωτεΐνη. Πρωτεΐνες µε score µικρότερο του 40, συνήθως δεν αναλύονται περαιτέρω πειραµατικώς στο εργαστήριο.

Τα δεδοµένα πρέπει να αρχίζουν από την 4η γραµµή και οι στήλες να έχουν τη σειρά που φαίνεται στην παραπάνω εικόνα (Hits, Score, ID, Description, Hits, Score, ID, Description). Το κάθε αρχείο µπορεί να περιέχει περισσότερα από ένα πειράµατα, σε διαφορετικά excel worksheets, τα αποτελέσµατα των οποίων θα παρουσιαστούν ξεχωριστά µετά την επεξεργασία των δεδοµένων. Ο χρήστης πατώντας «Choose», καλείται να επιλέξει το αρχείο µε τα δεδοµένα προς επεξεργασία. Καθορίζει το είδος το αρχείου από το drop-down µενού, επιλέγει «Submit» κι αναµένει τα αποτελέσµατα.

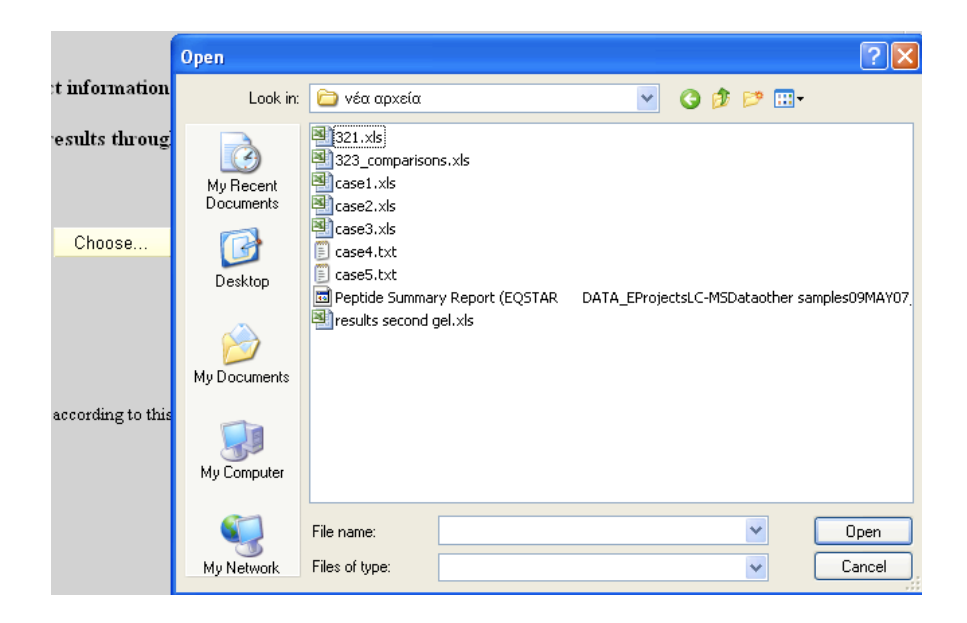

## 2.4.2 Η επεξεργασία των δεδομένων - upload.cgi

Το κουµπί «Submit» καλεί το πρόγραµµα *upload.cgi.* Περνά σε αυτό το όνοµα του αρχείου καθώς και το είδος του, δεδοµένα που έχει καταχωρήσει ο χρήστης.

### U P L O A D . C G I

Τα modules που χρησιµοποιούνται είναι τα εξής

- CGI, το οποίο µας παρέχει τις συναρτήσεις και µεταβλητές για το cgi script µας
- Win32::OLE, module που µας επιτρέπει να χειριστούµε εφαρµογές της Microsoft, σε αυτή τη περίπτωση το Microsoft Excel
- DBI, το module που μας επιτρέπει να επικοινωνήσουμε με τη βάση δεδομένων που έχουμε στήσει
- Archive:: Zip, module που μας επιτρέπει να συμπιέσουμε ένα αριθμό αρχείων. Χρησιμοποιείται για να συµπιεστεί και οµαδοποιηθεί το σύνολο των αποτελεσµάτων, ώστε να τα αποθηκεύσει ο χρήστης.

Ακολουθεί διάγραµµα που περιγράφει τη λειτουργία του upload.cgi και στη συνέχεια αναλυτική εξήγηση του κάθε βήµατος.

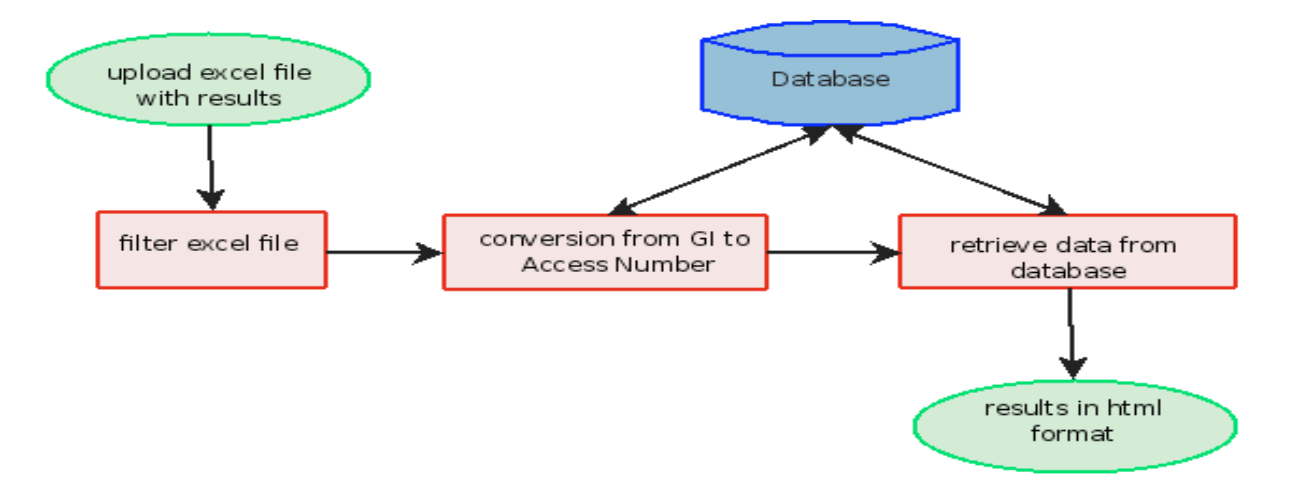

### I. FILTER EXCEL FILE

Αφού ο χρήστης έχει πατήσει το κουµπί «Submit», το script upload.cgi αναλαµβάνει να εξάγει από αυτό τις απαραίτητες πληροφορίες. Η βασική πληροφορία που χρειαζόµαστε είναι οι αριθµοί GI, οι οποίοι αρκούν για να εντοπιστούν οι πρωτεΐνες στις βάσεις δεδοµένων. Αυτή την πληροφορία την περιέχουν όλα τα αρχεία που δέχεται η εφαρµογή.

Το αρχείο που περιέχει τη σύγκριση των κυττάρων ελέγχου (control) µε το δείγµα, περιέχει και τις πληροφορίες «hits» και «score», τα οποία επίσης αποθηκεύονται ώστε να έχουµε τα δυνατότητα στη συνέχεια να ταξινοµήσουµε τα αποτελέσµατα µε βάση τα παραπάνω χαρακτηριστικά.

Η ταξινόµηση είναι σηµαντική διότι όσο πιο υψηλό είναι το score, τόσο πιο µεγάλη είναι η αξιοπιστία του ευρήµατος και η πιθανότητα να είναι πραγµατική η πρωτεΐνη.

#### **Διαφοροποιήσεις του αλγορίθµου ανάλογα µε τον τύπο των δεδοµένων**

Στην περίπτωση που τα δεδοµένα εισόδου είναι **Τύπου 1** (αρχείο απλού κειµένου), η εξαγωγή των δεδοµένων είναι απλή. Στην περίπτωση δεδοµένων **Τύπου 2** (αρχείο Excel µε αναγνωριστικούς αριθµούς GI), πρέπει να χρησιµοποιηθεί το Win32::OLE module της Perl. Στην περίπτωση δεδοµένων **Τύπου 3** (αρχείο Excel µε σύγκριση Control και δείγµατος), απαιτείται ένα ακόµα βήµα, η σύγκριση των δυο στηλών. Όπως αναφέρθηκε προηγουµένως, µας ενδιαφέρουν οι πρωτεΐνες που υπάρχουν µόνο στη δεξιά στήλη και γι' αυτές και µόνο θα αναζητήσουµε βιβλιογραφικές πληροφορίες.

### 2. CONVERSION FROM GI NUMBER TO ACCESSION N U M B E R

Από το προηγούµενο βήµα έχουµε στη διάθεσή µας το σύνολο των GI αναγνωριστικών αριθµών των πρωτεϊνών που µας ενδιαφέρουν. Ο αναγνωριστικός αριθµός GI χρησιµοποιείται στη βάση δεδοµένων του NCBI, όχι όµως και στις άλλες βάσεις που µας ενδιαφέρουν. Σε αυτό το βήµα, τον µετατρέπουµε µε τη βοήθεια του πίνακα iproclass.tb σε Accession Number που µας επιτρέπει την επικοινωνία µε τις υπόλοιπες βάσεις. Για κάθε αριθµό GI, γίνεται ένα query στη βάση δεδοµένων, στον πίνακα gi2an. Η απάντηση αποθηκεύεται και τα ερωτήµατα (queries) επαναλαµβάνονται για όλες τις πρωτεΐνες.

### 3 . R E T R I E V E D A T A F R O M D A T A B A S E

Με βάση τα accession numbers, γίνονται νέα ερωτήµατα στη βάση δεδοµένων κι αποθηκεύονται χωριστά για την κάθε πρωτεΐνη. Όταν αυτό το βήµα ολοκληρωθεί, οι πληροφορίες που έχουν καταχωρηθεί για την κάθε πρωτεΐνη είναι οι εξής:

- GI Number
- $\cdot$  HIT\*
- SCORE\*
- Accession Number
- Uniprot ID
- Source OrganismProtein Name
- iProClass ID
- Keywords
- Functions (ontology)
- InterPro ID
- InterPro Description

iProClassID UniProtID Accession Numbers Source Organism Protein Name **Functions** Keywords **UniProt** iProClassID **Functions AmiGO** iProClassID **InterProID Description InterPro** GI Number Accession Number

**gi2an**

\*οι πληροφορίες αυτές περιέχονται µόνο στο συγκριτικό αρχείο excel

Το τελευταίο βήµα είναι η εκτύπωση των αποτελεσµάτων.

## 2.4.3 Εκτύπωση των αποτελεσμάτων

Σε αυτό το βήµα, τα αποτελέσµατά µας είναι έτοιµα προς εκτύπωση. Τυπώνεται ο παρακάτω πίνακας.

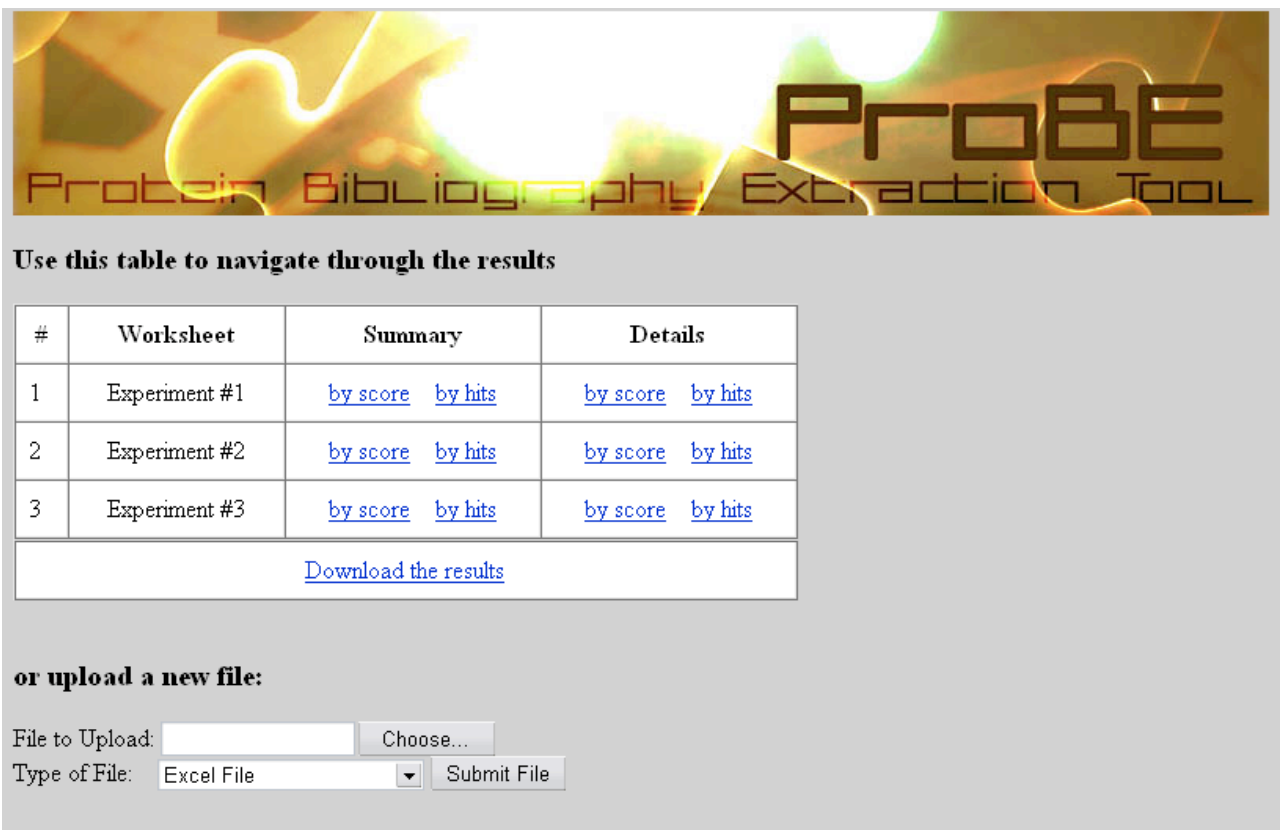

Από εδώ ο χρήστης µπορεί να διαλέξει, ποιο πείραµα (worksheet) θέλει να εξετάσει πρώτα. Μπορεί να δει είτε περιληπτικά τις πρωτεΐνες ταξινοµηµένες ανά hits/score (summary), είτε όλες τις διαθέσιµες πληροφορίες (details).

Ακόµα, µπορεί να αποθηκεύσει τα παραπάνω αποτελέσµατα σε µορφή .**zip**, καθώς και να εισάγει νέα δεδοµένα προς ανάλυση. Η εκτύπωση των αποτελεσµάτων γίνεται µε τη χρήση του module CGI.

Ακολουθεί ένα παράδειγµα παρουσίασης συνοπτικών αποτελεσµάτων. Αυτή η επιλογή υπάρχει µόνο στην περίπτωση συγκριτικού αρχείου excel, όπου και παρουσιάζονται µόνο οι πρωτεΐνες που µας ενδιαφέρουν, ταξινοµηµένες ανά hits ή score, ανάλογα µε την επιλογή του χρήστη.

#### *Συνοπτικά αποτελέσµατα*

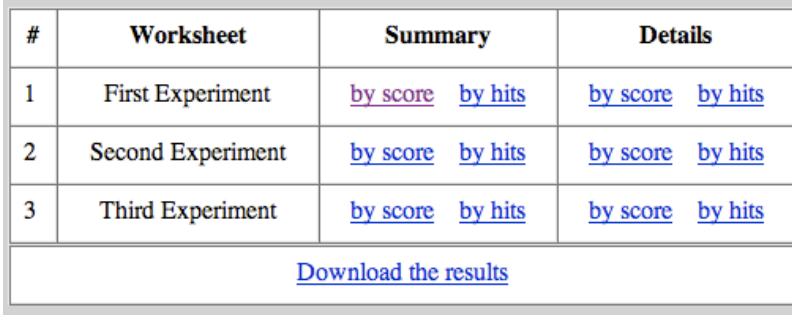

#### or upload a new file:

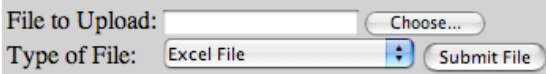

#### This is worksheet #1, called "First Experiment"

### The results sorted by score are:

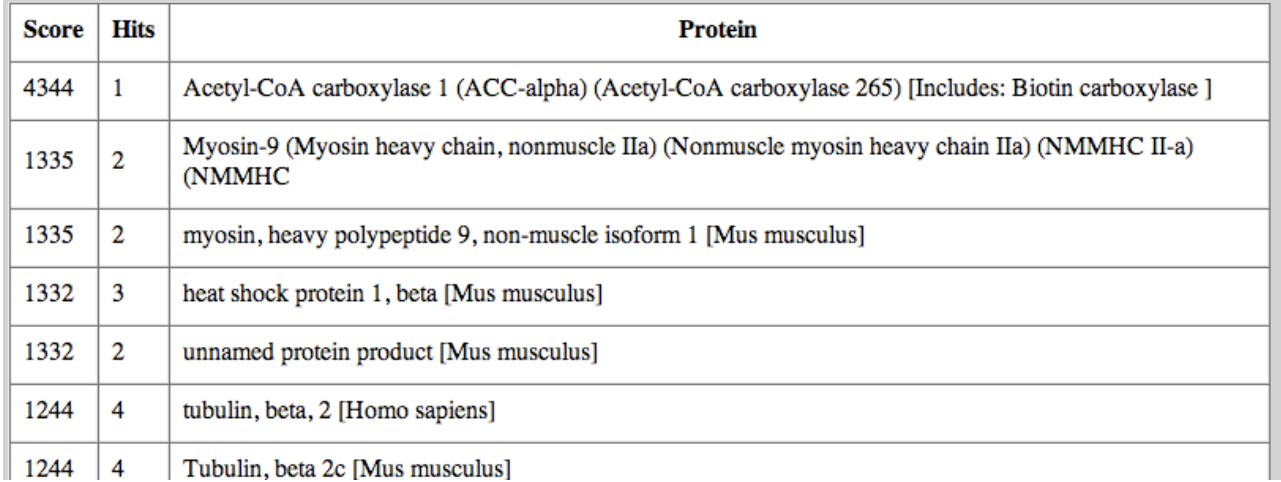

Παρατηρούµε πως ο πίνακας που περιέχει το σύνολο των αποτελεσµάτων βρίσκεται στην αρχή της σελίδας, ώστε να µπορεί ο χρήστης να µεταφέρεται ανάµεσα στα διαφορετικά πειράµατα και τους διαφορετικούς τρόπους παρουσίασης ταξινόµησης. Ακόµα, σε κάθε σελίδα παρουσίασης αποτελεσµάτων, υπάρχει η επιλογή για νέα αναζήτηση στη βάση δεδοµένων.

Ακολουθεί ένα παράδειγµα λεπτοµερούς παρουσίασης των αποτελεσµάτων.

### Λεπτομερής Παρουσίαση Αποτελεσμάτων

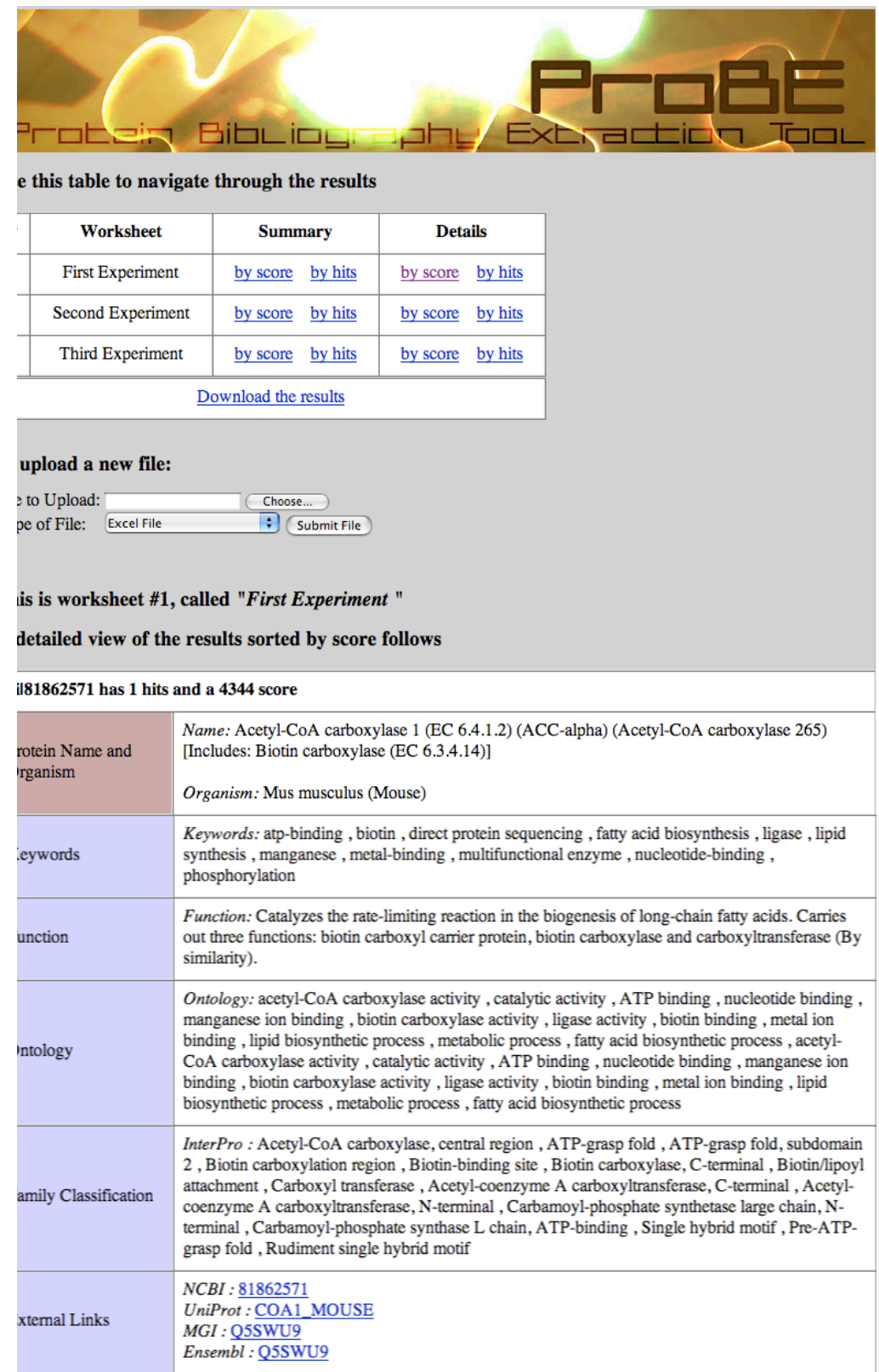

Εκτός από τις πληροφορίες από τις βάσεις δεδοµένων UniProt, AmiGO, iProClass, παρατίθονται και σύνδεσµοι προς τις ιστοσελίδες άλλων βάσεων, για διασταύρωση πηγών ή για εύρεση περισσότερων πληροφοριών.

Οι βάσεις είναι οι

- NCBI, National Center for Biotechnology Information
- UniProt, Universal Protein Resource
- iProClass, PIR Protein Information Resource
- MGI, Mouse Genome Informatics
- Ensembl, Ensemble Genome Browser

# 3.ΕΓΚΑΤΑΣΤΑΣΗ

# 3.1 Εγκατάσταση της **Perl**

Προµηθευόµαστε τον installer της Perl από τη διεύθυνση

http:/[/www.activestate.com/store/activeperl/download/](http://www.activestate.com/store/activeperl/download/)

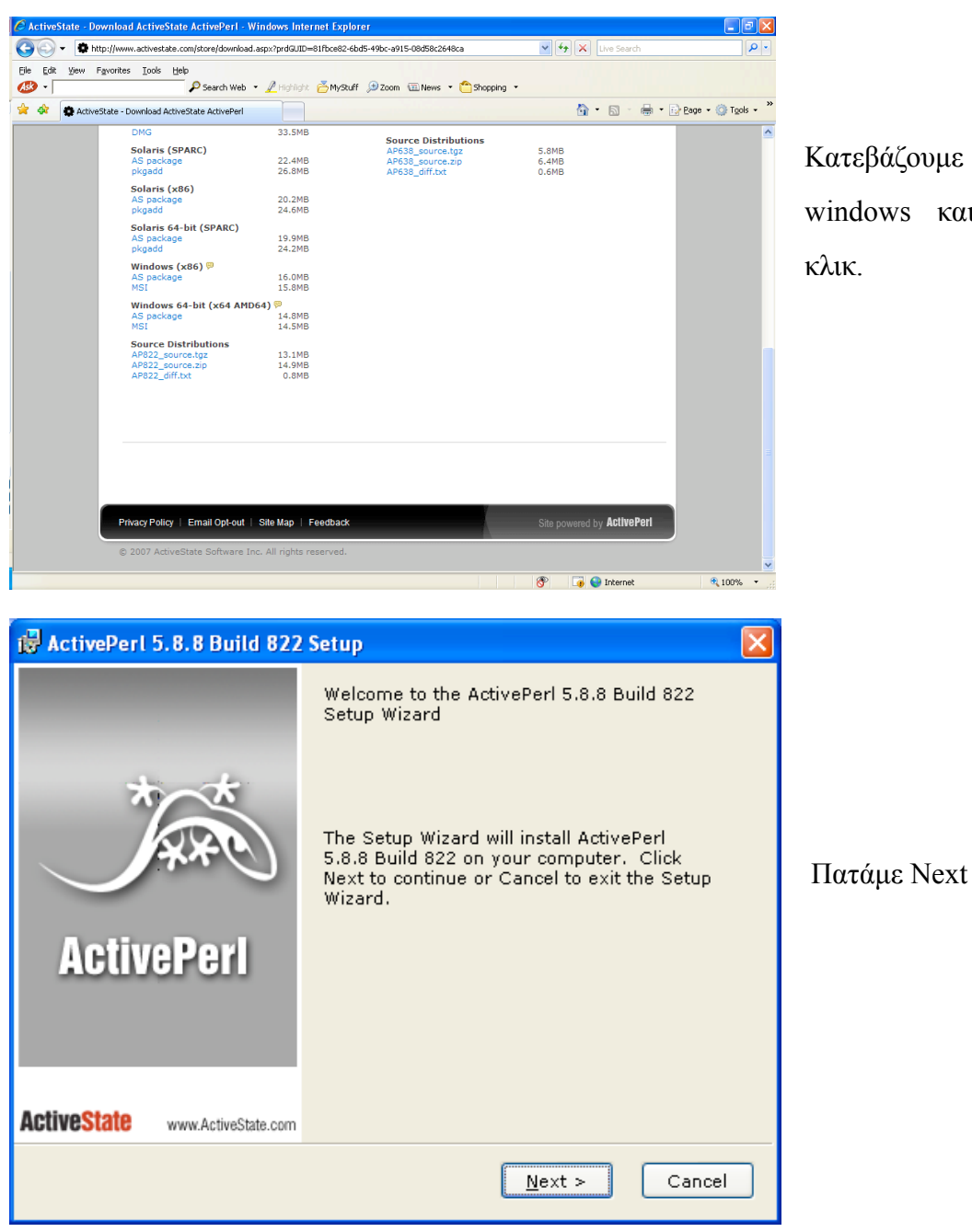

Κατεβάζουµε το πακέτο για windows και κάνουμε διπλό κλικ.

Αφήνουµε όλες τις προεπιλεγµένες ρυθµίσεις και συνεχίζουµε σε εγκατάσταση µε το Next.

Όταν αυτό το βήμα ολοκληρωθεί, θα έχουµε µια λειτουργική εγκατάσταση της Perl. Μένει να εγκαταστήσουμε τα ξεχωριστά modules που χρησιµοποιούµε στον κώδικά µας.

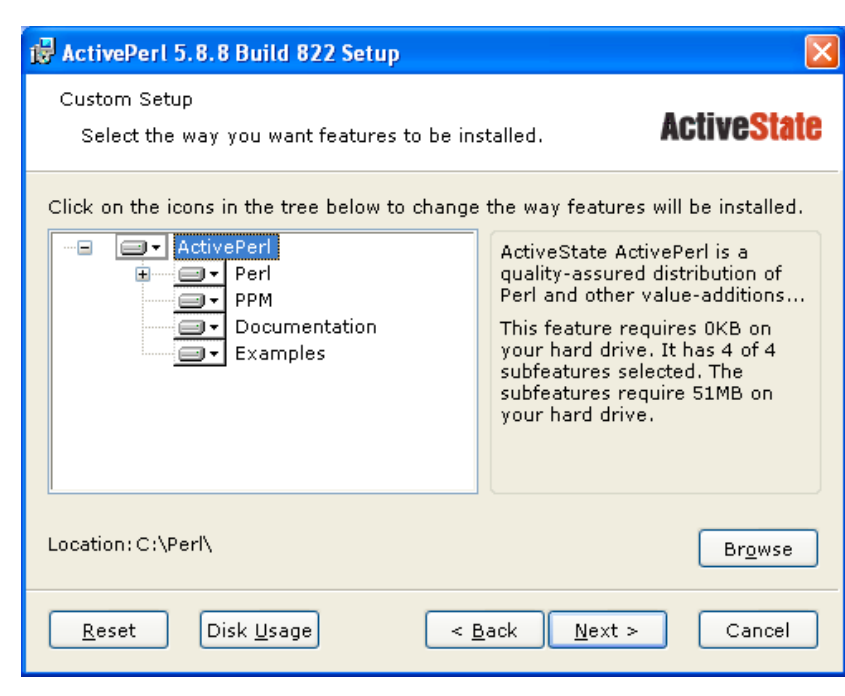

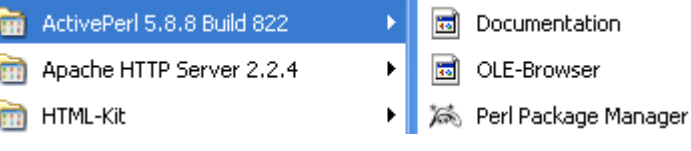

Πηγαίνουµε στο µενού «Έναρξη» των Windows κι επιλέγουμε ActivePerl και Perl Package Manager, όπως φαίνεται στο διπλανό σχήµα.

Εµφανίζεται ο Package Manager της Perl και φροντίζουµε να είναι επιλεγµένη η προβολή όλων

των πακέτων, όπως φαίνεται στη διπλανή εικόνα. Με δεξί κλικ σε οποιοδήποτε πακέτο και " in stall package", εγκαθίσταται το ζητούµενο module. Φροντίζουµε να είναι εγκατεστηµένα τα

- DBI
- Archive-Zip
- XML-Parser

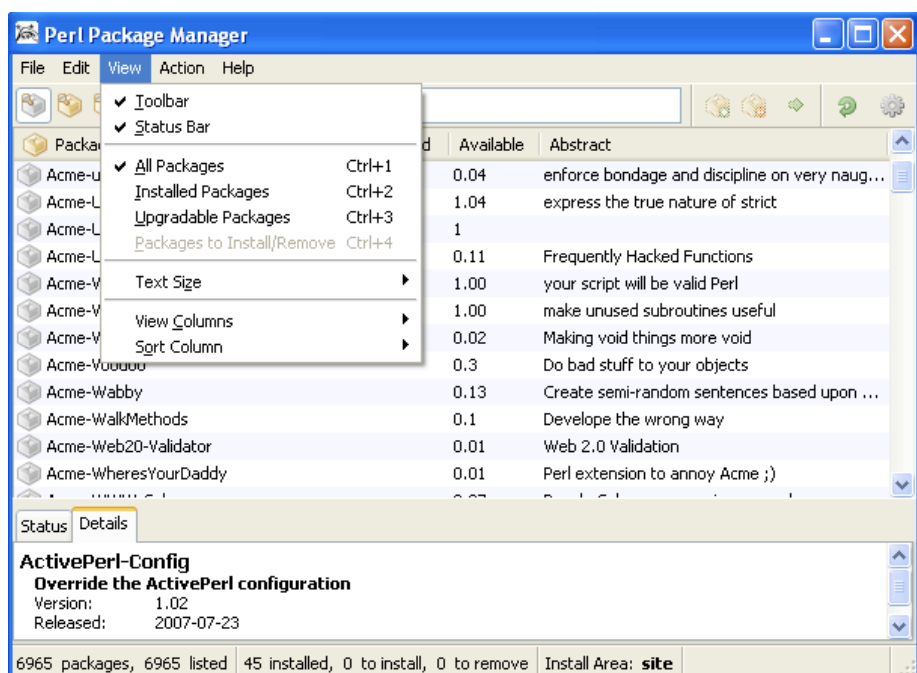

# 3.2 Εγκατάσταση του Apache Web Server

Προµηθευόµαστε τον installer του Apache από τη διεύθυνση

<http://httpd.apache.org/download.cgi>

Με διπλό κλικ ξεκινά η εγκατάσταση

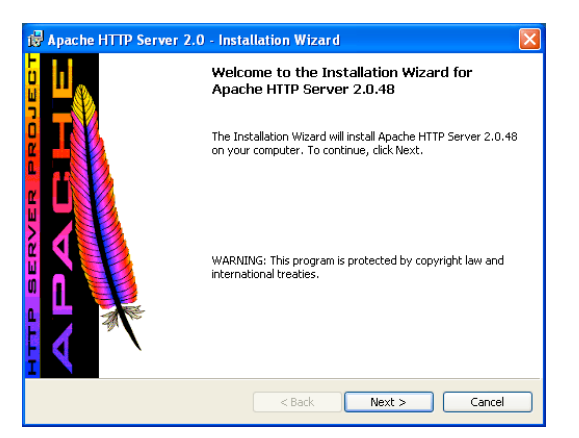

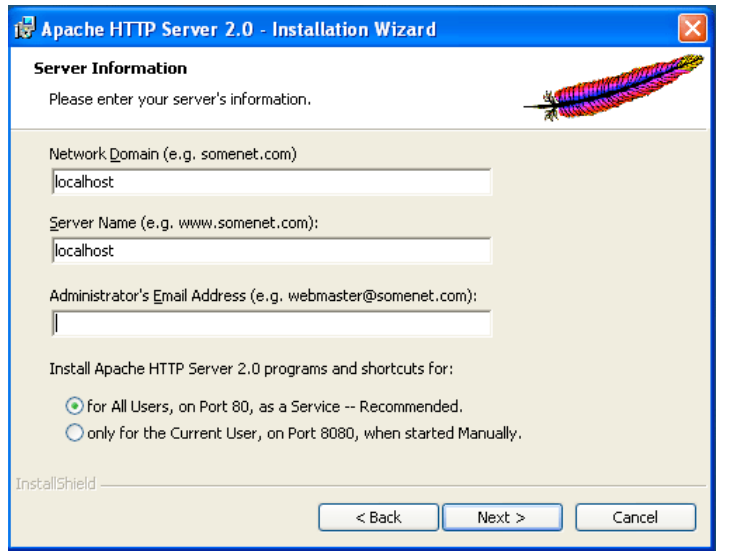

### Θέτουµε:

Network Domain: localhost

Server Name: localhost

Μπορούµε να αφήσουµε κενό το "Administrator's Email Address", ενώ φροντίζουµε να είναι επιλεγµένο το "for All users, on Port 80, as a service"

Στην επόµενη οθόνη, επιλέγουµε "Typical". Δεν χρειάζεται να αλλάξουµε οτιδήποτε άλλο ως το τέλος της εγκατάστασης και επιλέγουµε "Next" µέχρι το τέλος της.

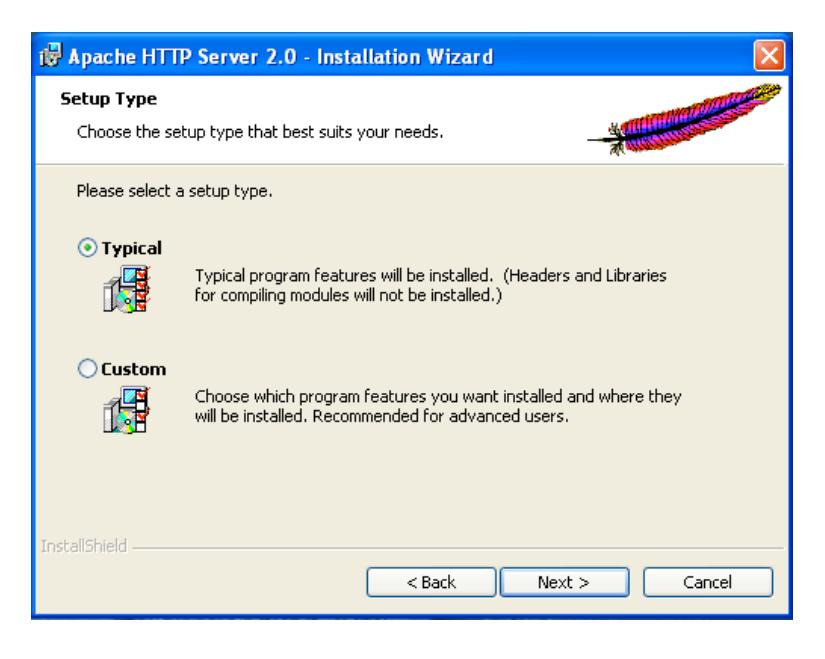

Σε αυτό το σηµείο, ο Apache Web Server είναι εγκατεστηµένος.

Αντιγράφουµε στο φάκελο *C:\Program Files\Apache Software Foundation\Apache2.2\htdocs* τα περιεχόµενα του φακέλου htdocs που περιέχονται στο φάκελο htdocs του συνοδευτικού CD

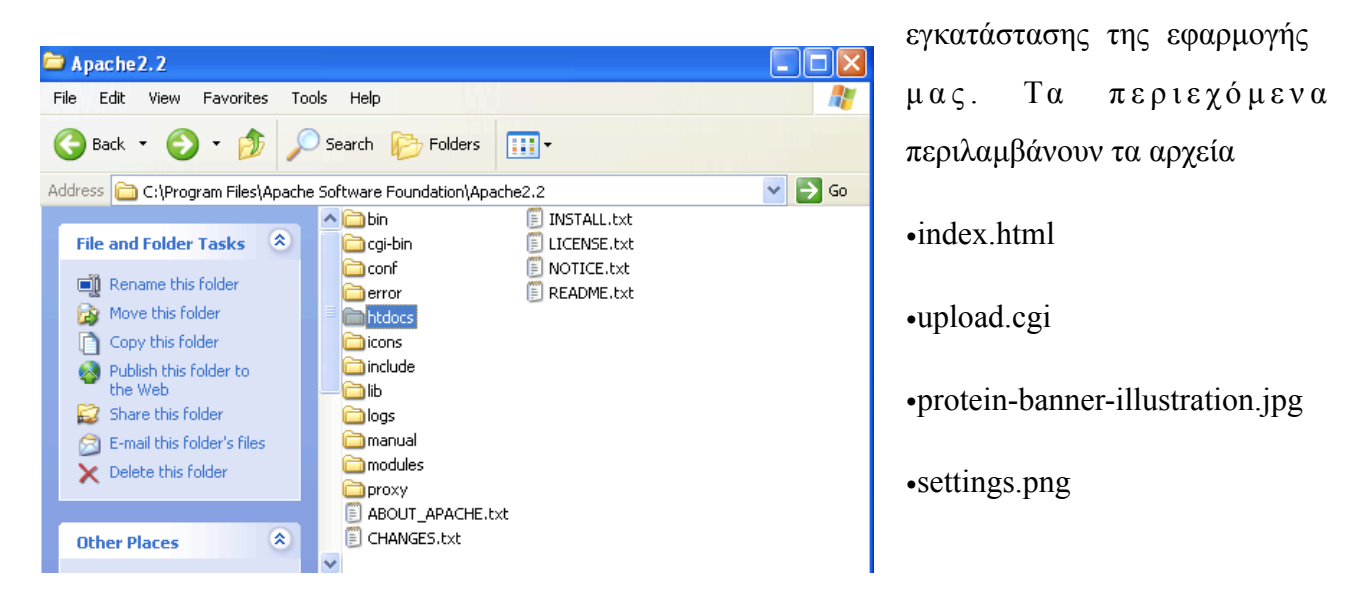

Στη συνέχεια, πηγαίνουµε στο µενού «Έναρξη» των Windows κι επιλέγουµε *"Edit the Apache httpd.conf Configuration File".*

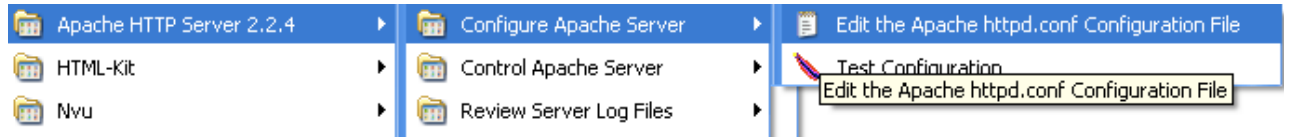

Αναζητούµε το section "*<Directory "C:/Program Files/Apache Software Foundation/Apache2.2/htdocs">*", αν θέλουµε χρησιµοποιώντας τη search λειτουργία για ευκολία.

Εκεί υπάρχει ένα «σχολιασµένο» κοµµάτι κειµένου

```
 # AllowOverride FileInfo AuthConfig Limit
 # Options MultiViews Indexes SymLinksIfOwnerMatch IncludesNoExec
 # <Limit GET POST OPTIONS PROPFIND>
 # Order allow,deny
 # Allow from all
 # </Limit>
 # <LimitExcept GET POST OPTIONS PROPFIND>
 # Order deny,allow
# Deny from all<br># \leq /T \cdot imi + Fv \cap m + \sim</LimitExcept>
 #</Directory>
```

```
Αφαιρούµε τους χαρακτήρες "#" από κάθε γραµµή, κι αλλάζουµε τη γραµµή "Options" µε
```
Options MultiViews Indexes SymLinksIfOwnerMatch Includes ExecCGI

Με τη βοήθεια της επιλογής Find (του notepad ή οποιουδήποτε άλλου προγράµµατος χρησιµοποιούµε), βρίσκουµε τη γραµµή που περιέχει τη λέξη *"AddHandler"* κι αφαιρούµε το χαρακτήρα "#".

Η γραµµή αυτή θα πρέπει τώρα να είναι

```
AddHandler cgi-script .cgi .pl
```
Κλείνουµε το αρχείο και επανεκκινούµε τον Apache Web Server επιλέγοντας "Restart"

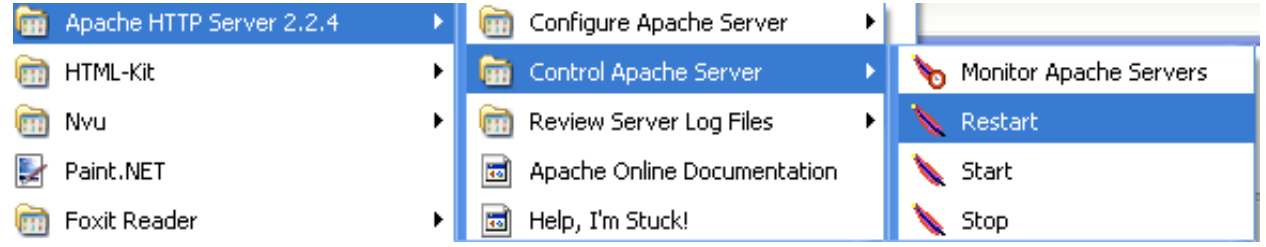

Πλέον έχουµε πρόσβαση στον web server µας, από οποιονδήποτε web browser, χρησιµοποιώντας ως διεύθυνση την *<http://localhost>*

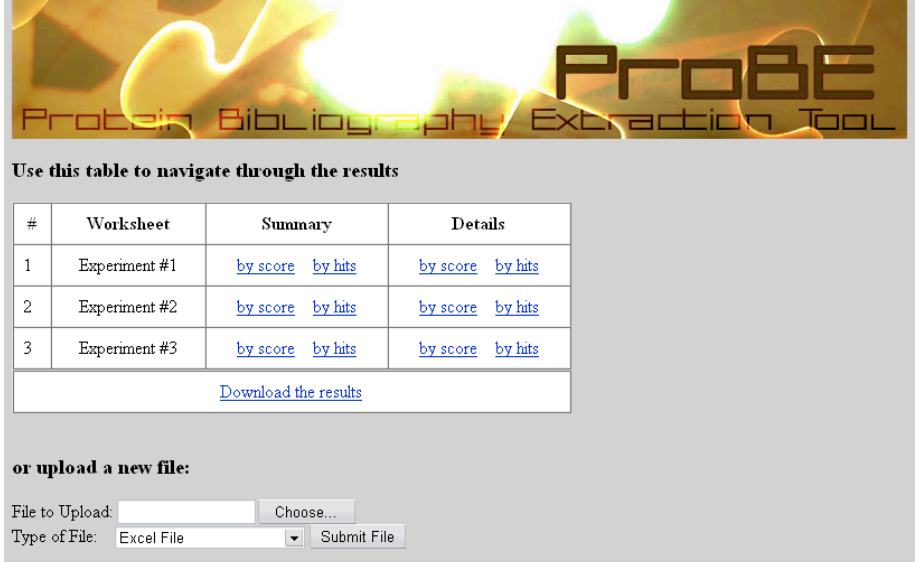

Εκεί θα δούµε την αρχική σελίδα της εφαρµογής µας. Δεν µπορούµε να τη χρησιµοποιήσουµε ακόµα, διότι δεν έχουμε εγκαταστήσει ακόµα τη βάση δεδοµένων, το οποίο και θα κάνουµε στο επόµενο βήµα.

# 3.3 Εγκατάσταση της MySQL

Προµηθευόµαστε το εκτελέσιµο της εγκατάστασης της MySQL από τη διεύθυνση

http://dev.mysql.com/downloads/mysql/5.0.html#win32

Ξεκινώντας την εγκατάσταση, επιλέγουµε αρχικά "Next" και στη συνέχεια "Typical" τρόπο εγκατάστασης.

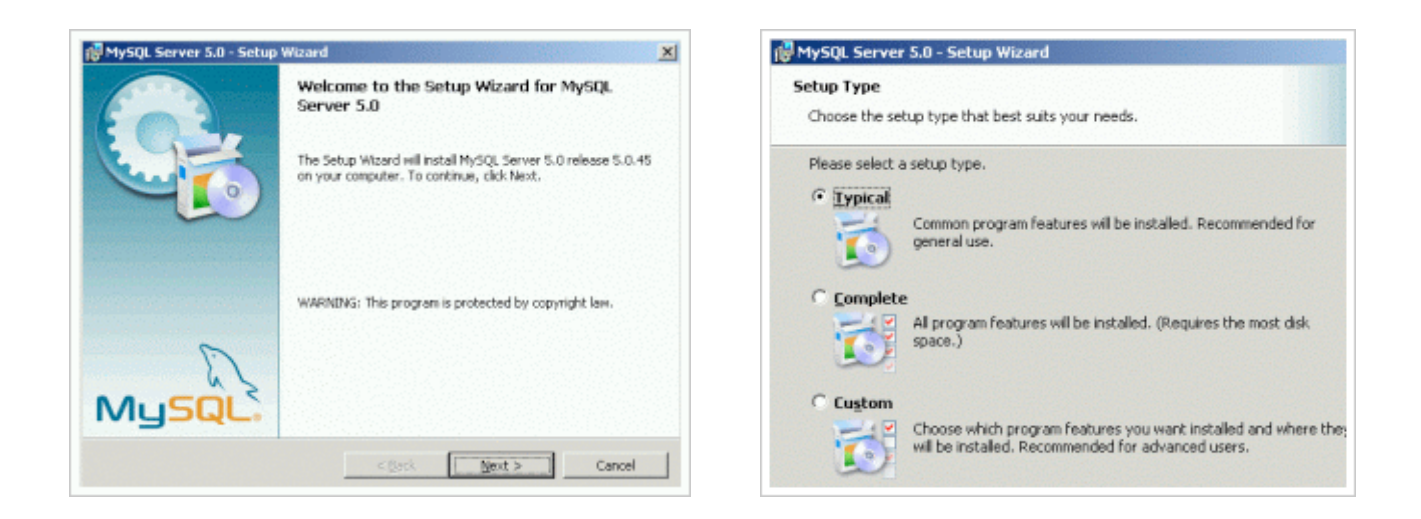

Στη συνέχεια επιλέγουµε "Install" και "Configure the MySQL Server now".

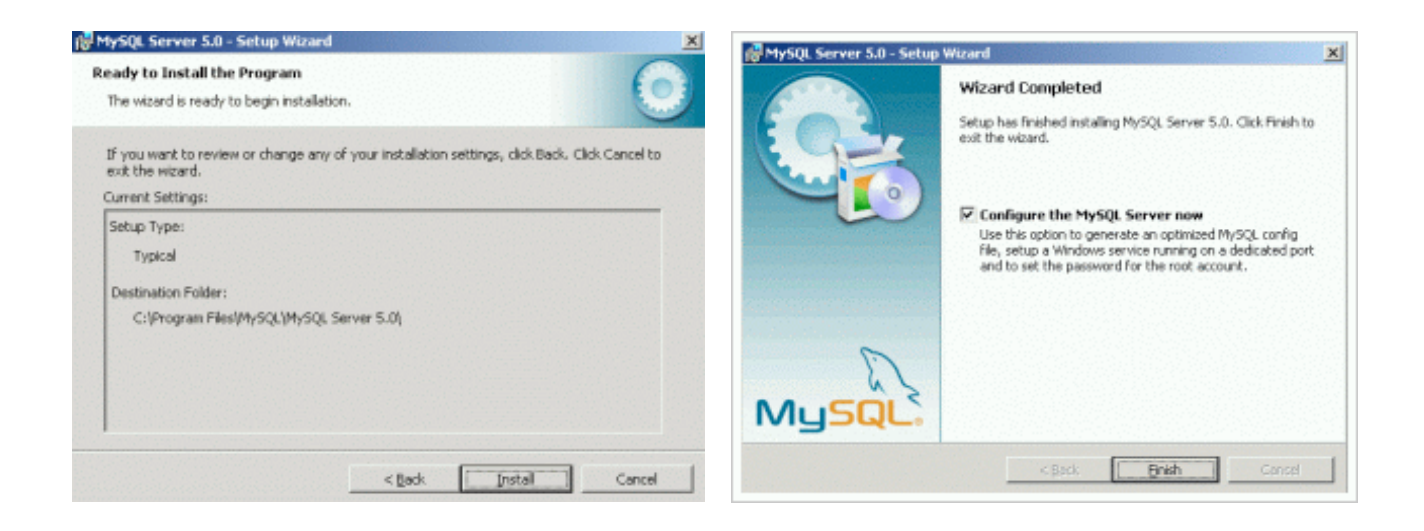

Επιλέγουµε "Standard Configuration" και στην επόµενη οθόνη βάζουµε τικ στα

- "Install As Windows Service"
- "Launch the MySQL Server automatically"
- "Include Bin Directory in Windows PATH"

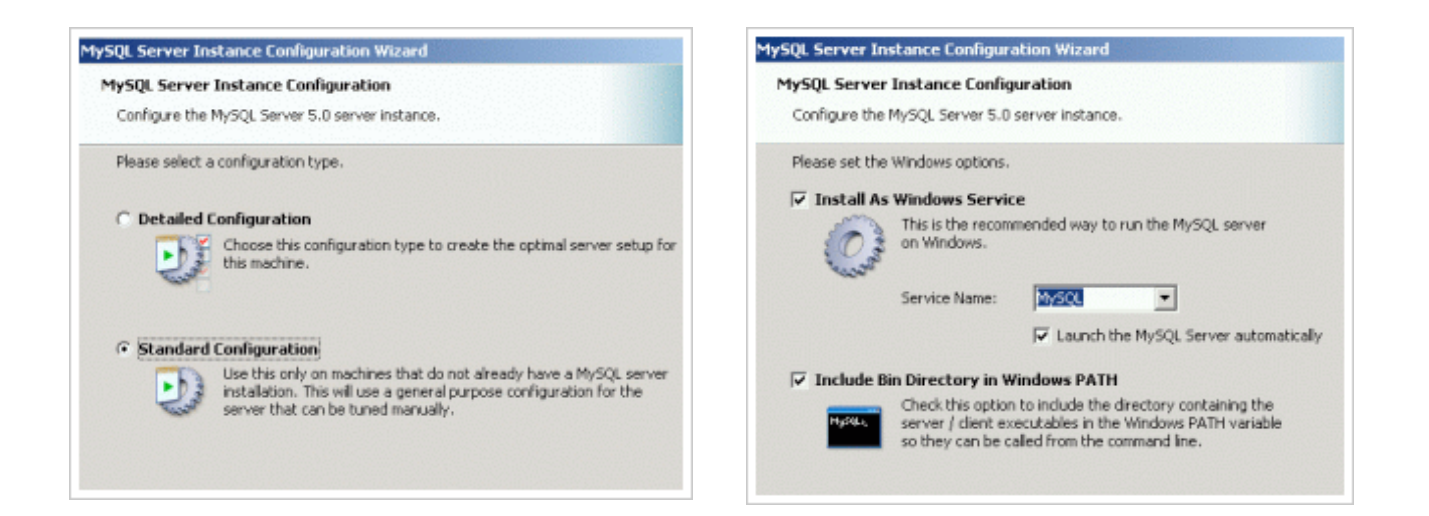

Στη συνέχεια επιλέγουµε "Modify Security Settings" και βάζουµε ως νέο root password τη λέξη "probe" χωρίς τα εισαγωγικά.

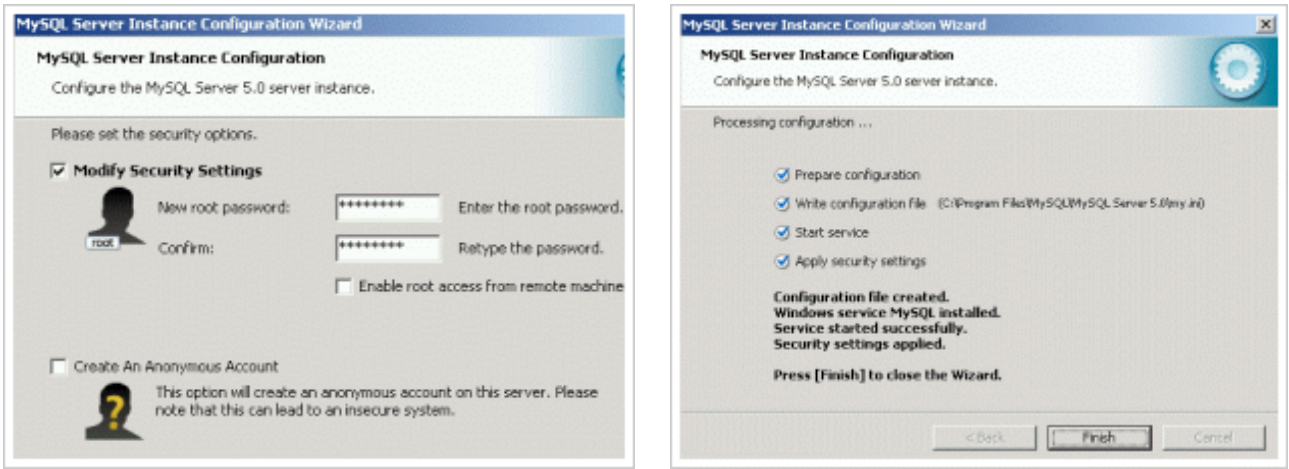

Η τελική οθόνη της εγκατάστασης µας πληροφορεί για σφάλµατα που τυχόν προέκυψαν. Αν υπάρχει κάποιο σφάλµα, απενεργοποιούµε το software firewall και antivirus και επαναλαµβάνουµε τη διαδικασία της εγκατάστασης.

Για να επιβεβαιώσουµε πως η εγκατάσταση έγινε σωστά, πήγαινουμε στα "Administrative Tools" των Windows (Start -> Programs -> Administrative Tools -> Services). Θα πρέπει το service της MySQL να έχει ξεκινήσει ("Started"). Το ίδιο θα

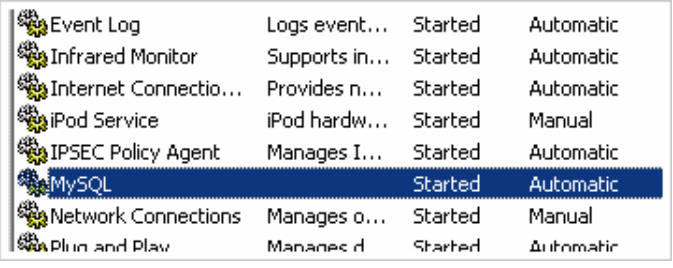

πρέπει να ισχύει και για το service του Apache Web Server.

Ακόµα, µπορούµε να ανοίξουµε το Command Prompt των Windows (Start->Run -> cmd) και να πληκτρολογήσουµε την εντολή "*netstat -na".* Επαληθεύουµε πως οι θύρες 3306 και 80 είναι ανοιχτές, όπως στην παρακάτω εικόνα.

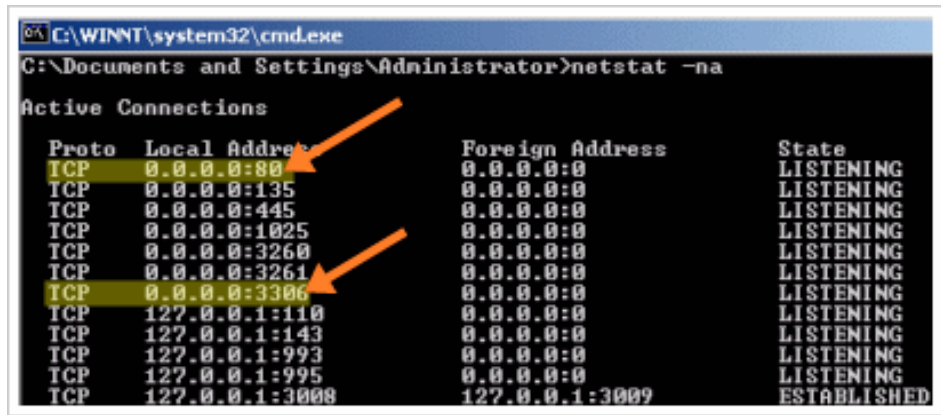

Στη συνέχεια εισάγουµε την εντολή *"mysql -u -root -p",* για να συνδεθούµε στη βάση δεδοµένων που µόλις εγκαταστήσαµε. Όταν µας ζητηθεί password, εισάγουµε τη λέξη "probe", χωρίς τα

εισαγωγικά. Εφόσον συνδεθούµε στη βάση δεδοµένων, εισάγουµε την εντολή

### *"SHOW DATABASES;"*

Εφόσον το αποτέλεσµα είναι το ίδιο µε της διπλανής εικόνας, η βάση δεδοµένων λειτουργεί και µπορούµε να προχωρήσουµε στο επόµενο βήµα, που είναι η εγκατάσταση των δεδοµένων µας.

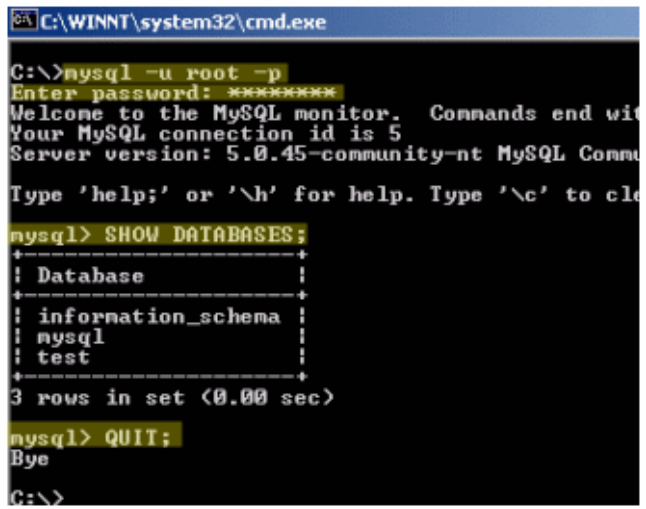

# 3.4 Εισαγωγή των δεδομένων στη βάση δεδομένων

Συνεχίζουµε στη γραµµή εντολών και εισάγουµε τις εντολές

- 1. cd /
- 2. mkdir biodata
- 3. cd biodata

Σε αυτόν το φάκελο τοποθετούµε

- 1. Τα περιεχόμενα των m musculus.xml.gz και iproclass.tb.gz που προμηθευτήκαμε από τον διακοµιστή **ftp://ftp.pir.georgetown.edu/databases/iproclass/.** Τα αρχεία αυτά βρίσκονται σε συµπιεσµένη µορφή και πρέπει πρώτα να αποσυµπιεστούν (τα Winzip, Winrar, 7zip είναι εφαρµογές που αποσυµπιέζουν αρχεία, µε το τελευταίο να είναι δωρεάν και ανοιχτού κώδικα)
- 2. Τα script **update\_iproclass.pl, gi2an.pl, xmlparser.pl** από το συνοδευτικό cd-rom.

Ο φάκελος θα πρέπει να έχει αυτή τη µορφή

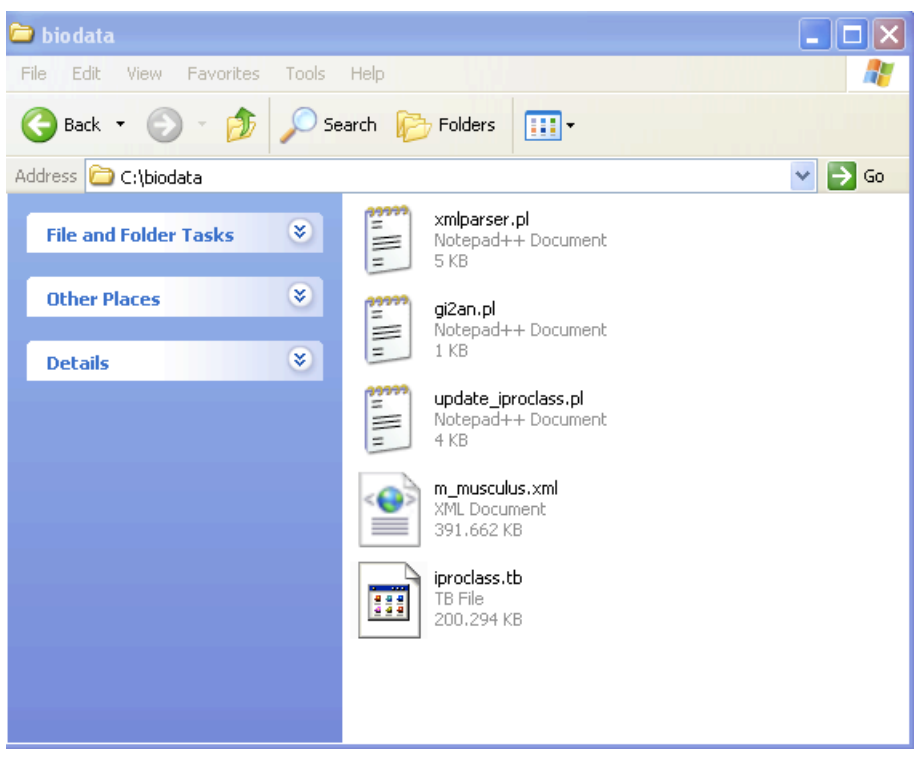

Επιστρέφουµε στην κονσόλα και εισάγουµε τις εξής εντολές

- 1. *perl gi2an.pl iproclass.tb root probe*
- 2. *perl update\_iproclass.pl root probe*

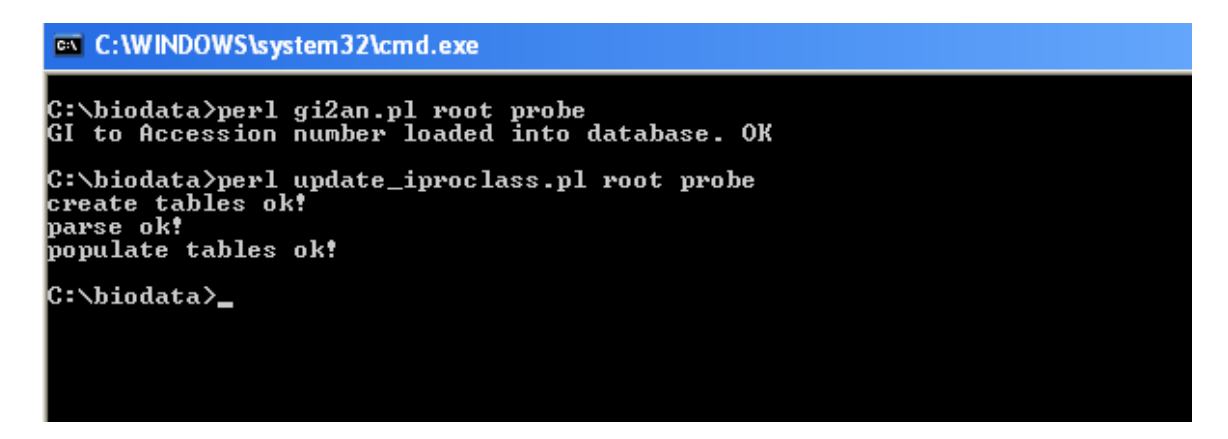

Όπως βλέπουµε, στη βάση δεδοµένων έχουν ήδη δηµιουργηθεί οι νέοι πίνακες µε τα δεδοµένα που χρειαζόµαστε.

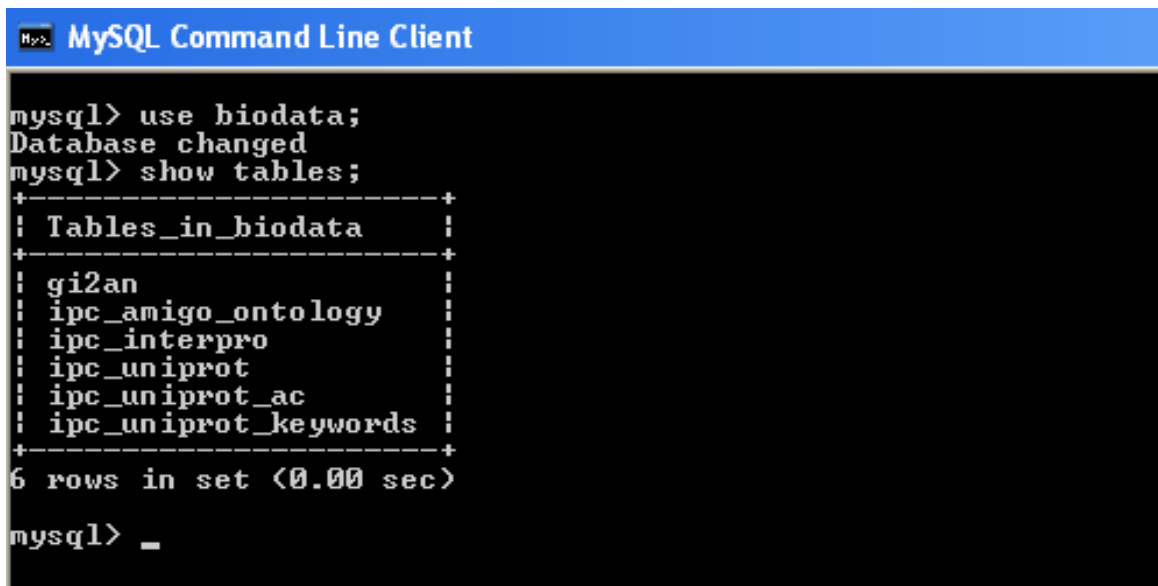

Εδώ έχει ολοκληρωθεί η εγκατάσταση της βάσης και η εφαρµογή πλέον µπορεί να χρησιµοποιηθεί µέσω ενός web browser, από τη διεύθυνση **<http://localhost>**

# 3.5 Ανανέωση των δεδομένων της βάση δεδομένων

Για ανανέωση των δεδοµένων της βάσης, επαναλαµβάνουµε τα βήµατα της ενότητας 3.4

# 4. ΣΤΟΧΟΙ ΓΙΑ ΤΟ ΜΕΛΛΟΝ

Η εφαρµογή έχει φτάσει σε ένα σηµείο όπου µπορεί να χρησιµοποιηθεί για τον σκοπό για τον οποίο σχεδιάστηκε, δηλαδή να παρουσιάζει οµαδοποιηµένες βιβλιογραφικές πληροφορίες για ένα σύνολο πρωτεϊνών. Επόµενοι στόχοι είναι

- προσθήκη φίλτρων που θα ορίζονται από το χρήστη, ώστε να µπορεί να µειώνει τον αριθµό των αποτελεσµάτων, µε βάση κάποιες λέξεις κλειδιά
- προσθήκη πληροφοριών που έχουν σχέση με την αλληλεπίδραση μεταξύ των πρωτεϊνών, όπως οι βάσεις INTACT, BIND, DIP.
- παραµετροποίηση του τρόπου παρουσίασης των αποτελεσµάτων.

# ΒΙΒΛΙΟΓΡΑΦΙΑ

- Efficient biotinylation and single-step purification of tagged transcription factors in mammalian cells and transgenic mice, by Ernie de Boer, Patrick Rodriguez, Edgar Bonte, Jeroen Krijgsveld, Eleni Katsantoni, Albert Heck, Frank Grosveld and John Strouboulis. Proc Natl Acad Sci U S A, Vol.100, no 13: 7480-7485, 2003.
- Developing Bioinformatics Computer Skills, by Cynthia Gibas, Per Jambeck, Published 2001 O'Reilly
- Learning Perl, by Randal L. Schwartz, Tom Phoenix, Brian D. Foy, Published 2005 O'Reilly
- Programming Perl, by Larry Wall, Tom Christiansen, Jon Orwant, Published 2000 O'Reilly
- XML and Perl, By Mark Riehl, Ilya Sterin, Published 2002, Sams Publishing
- CGI Programming with Perl, by Scott Guelich, Shishir Gundavaram, Gunther Birznieks, Published 2000, O'Reilly
- Proteomics, by Timothy Palzkill, ©2002 Kluwer Academic Publishers
- Introduction to Proteomics, Tools for the New Biology, by Daniel C. Liebler, Published 2002, Humana Press
- Fundamentals of Database Systems, by R. Elmasri, S.B Navathe, Published 2000, Addison-Wesley Publishing Company
- <http://www.ebi.uniprot.org>/
- [http://amigo.geneontology.org/](http://amigo.geneontology.org)
- <http://www.ebi.ac.uk/interpro/>
- <http://pir.georgetown.edu/iproclass/>

# ΠΑΡΑΡΤΗΜΑ Ά - ΚΩΔΙΚΑΣ

## $\prod A.1$ gi $2$ an.pl

#!/usr/bin/perl

```
###########
# Authors: Sakkos Nikolaos
# Last modified: July 18, 2007
###########
use DBI;
if(scalar @ARGV < 3){
    print "USAGE: perl gi2an.pl <file> <dbuser> <dbpassword> <dbname>\n";
\mathcal{E}$file = $ARGV[0];$dbuser = $ARGV[1];$dbpwd = $ARGV[2];$dbname = $ARGV[3];my ($Uniprot ac, $Uniprot id, $EntrezGene, $RefSeq, $GIID);
my @GIID array;
my $counter;
```
#open connection to Access database #my \$dbh = DBI->connect('dbi:mysql:test','root','nyarlathotep'); # Prepare database connection \$dbh = DBI->connect("dbi:mysql:host=localhost", \$dbuser, \$dbpwd) or die "Can't connect with database \$DBI::errstr\n";

\$dbh->do("USE \$dbname") or die "Error: \$dbh->errstr";

```
$dbh->do("DROP TABLE IF EXISTS ");
```
\$dbh->do("CREATE TABLE IF NOT EXISTS gi2an (GIID VARCHAR(15), AN VARCHAR (11) KEY)");

open (GI2AN, \$file) or die "Could not open file \$file\n";

```
 ($Uniprot_ac,$Uniprot_id,$EntrezGene,$RefSeq,$GIID) = split("\t", $_, 6);
 @GIID_array = split("; ",$GIID);
 foreach (@GIID_array){
     my $sqlstatement="insert into gi2an (GIID,AN) VALUES ($_,'$Uniprot_ac')";
     my $sth = $dbh->prepare($sqlstatement);
     $sth->execute || 
         die "Could not execute SQL statement ... maybe invalid?";
     print "$_ is $Uniprot_ac\n";
 };
     $counter=$counter+1;
     print "$counter\n";;
```

```
 };
```

```
close (GI2AN);
```
while (GI2AN){

### **NA.2** update iproclass.pl

#!/usr/bin/perl

```
###########
# Authors: Sakkos Nikolaos
# Last modified: August 18, 2007
###########
use DBI();
use Cwd;
if(scalar \ellARGV < 3){
     print "USAGE: perl update iproclass.pl <dbuser> <dbpassword> <dbname>\n";
\mathcal{E}$dbuser = $ARGV[0];$dbpwd = $ARGV[1];$dbname = $ARGV[2];# Prepare database connection
$dbh = DBI->connect("dbi:mysql:host=localhost", $dbuser, $dbpwd) or die "Can't connect
with database $DBI::errstr\n";
$dbh->do("USE $dbname") or die "Error: $dbh->errstr";
```

```
createTables();
```
print "parse ok!\n";

populateTables();

sub createTables {

VARCHAR(2500))");

keywords VARCHAR(50))");

VARCHAR  $(15)$  KEY)");

print "create tables ok!\n";

print "populate tables ok!\n";

\$dbh->do("DROP TABLE IF EXISTS ipc\_uniprot");

\$dbh->do("DROP TABLE IF EXISTS ipc\_ontology");

\$dbh->do("DROP TABLE IF EXISTS ipc interpro");

\$dbh->do("DROP TABLE IF EXISTS ipc uniprot ac");

\$dbh->do("DROP TABLE IF EXISTS ipc\_uniprot\_keywords");

 $#parse()$ ;

\$dbh->do("CREATE TABLE IF NOT EXISTS ipc\_amigo\_ontology (ipcid VARCHAR(15) KEY, functions VARCHAR (200))");

\$dbh->do("CREATE TABLE IF NOT EXISTS ipc uniprot (ipcid VARCHAR(15) KEY, uniprotid VARCHAR(11), uniprot source VARCHAR(20), uniprot name VARCHAR(200), uniprot function

\$dbh->do("CREATE TABLE IF NOT EXISTS ipc\_uniprot\_keywords (ipcid VARCHAR(15) KEY,

\$dbh->do("CREATE TABLE IF NOT EXISTS ipc\_uniprot\_ac (ipcid VARCHAR(15), accession\_number

Create

62

tables

```
$dbh->do("CREATE TABLE IF NOT EXISTS ipc interpro (ipcid VARCHAR(15) KEY, interproid
VARCHAR(9), interprodesc VARCHAR(100))");
\mathcal{F}iProClass.xml
                                             Parse
#sub parse {
#system("rmdir /S /Q ipc");
#system("mkdir ipc");
#print "Downloading iproclass.xml.gz...\n";
                ftp://ftp.pir.georgetown.edu/pir databases/iproclass/iproclass.xml.gz
#system("wget
--directory-prefix=ipc/") == 0 or die "Error: $?\\n";#print "\ndone downloading iproclass.xml.gz\n";
#print "Decompressing... ";
#system("gzip -d ipc/iproclass.xml.gz") == 0 or die "$?\n";
#print "done.\n";
#system("perl xmlparser.pl ipc/iproclass.xml");
#}
##################################
                                                                      tables
                                 Load
                                                    data
                                          parsed
                                                             into
sub populateTables {
print "Loading data into ipc_uniprot...\n";
$fullFilePath = getcwd()."/ipc/parsed/ipc uniprot.txt ";
$dbh->do("LOAD DATA LOCAL INFILE \'${fullFilePath}\' IGNORE INTO TABLE ipc uniprot");
print "Loading data into ipc uniprot keywords...\n";
```

```
$fullFilePath = getcwd()."/ipc/parsed/ipc uniprot keywords.txt";
```
\$dbh->do("LOAD DATA LOCAL INFILE \'\${fullFilePath}\' IGNORE INTO TABLE ipc\_uniprot\_keywords");

```
print "Loading data into ipc_uniprot_ac...\n";
$fullFilePath = getcwd()."/ipc/parsed/ipc_uniprot_ac.txt";
$dbh->do("LOAD DATA LOCAL INFILE \'${fullFilePath}\' IGNORE INTO TABLE ipc_uniprot_ac");
```
print "Loading data into ipc amigo ontology...\n"; \$fullFilePath = getcwd()."/ipc/parsed/ipc\_amigo\_ontology.txt"; \$dbh->do("LOAD DATA LOCAL INFILE \'\${fullFilePath}\' IGNORE INTO TABLE ipc\_amigo\_ontology");

```
print "Loading data into ipc interpro...\n";
$fullFilePath = getcwd()."/ipc/parsed/ipc_interpro.txt";
$dbh->do("LOAD DATA LOCAL INFILE \'${fullFilePath}\' IGNORE INTO TABLE ipc_interpro");
```
print "done loading data into tables from iProClass.\n";

}

### **NA.3 xmlnarser.nl**

#!/usr/bin/perl

```
###########
# Authors: Sakkos Nikolaos
# Last modified: July 18, 2007
# Requires XML::Parser::Expat Perl module from CPAN
###########
use XML:: Parser: : Expat;
if(scalar(\&RGV) \leq 0){
     print "USAGE: perl xmlparser.pl <iproclass.xml location>";
     die;
\mathcal{E}$xmlFile = $ARGV[0];$parser = new XML:: Parser: : Expat;
$parser->setHandlers('Start' => \&startXML,'End' => \&endXML, 'Char'=>\&charNothing);
open (XML, $xmlFile) or die "Could not open file $xmlFile\n";
system("rm -r ipc/parsed");
```
system("mkdir ipc/parsed");

```
open (UNIPROTAC, ">./ipc/parsed/ipc_uniprot_ac.txt") or die "Could not create 
./ipc/parsed/ipc_uniprot_ac.txt\n";
```
open (UNIPROT, ">./ipc/parsed/ipc\_uniprot.txt") or die "Could not create ./ipc/parsed/ipc\_uniprot.txt\n";

open (ONT, ">./ipc/parsed/ipc\_amigo\_ontology.txt") or die "Could not create ./ipc/parsed/ipc\_amgigo\_ontology.txt\n";

#open (FUNC, ">./ipc/parsed/ipc\_uniprot\_function.txt") or die "Could not create ./ipc/parsed/ipc\_uniprot\_function.txt\n";

open (KEY, ">./ipc/parsed/ipc\_uniprot\_keywords.txt") or die "Could not create ./ipc/parsed/ipc\_uniprot\_keywords.txt\n";

```
open (INTERPRO, ">./ipc/parsed/ipc_interpro.txt") or die "Could not create 
./ipc/parsed/ipc_interpro.txt\n";
```

```
# Variables
```

```
my $entryid;
```
my %data;

```
my $entryNum = 0;
```
my \$record; #buffer for elements bigger than a line

my \$context; #variable where the name of the element is being stored

```
as a global variable
```

```
$parser->parse(*XML);
```
#foreach (keys %data) {print "\$\_ is \$data{\$\_}\n"};

close(UNIPROT);

close(ONT);

```
#close(FUNC);
close(KEY);
close(INTERPRO);
sub startXML {
      my(\$p, \$el, \$atts) = @;;$context= $el;
      $record = {} if ( $el eq 'iProClassEntry');
      $p->setHandlers('Char'=>\&charNothing);
      if($el eq 'iProClassEntry'){
             # New entry.
             $entryid = $atts{'Entry_ID'};
             $entryNum++;
             print "$entryid\t$entryNum\n";
      }elsif($el eq 'UniProtKB_ID'){
             $p->setHandlers('Char' => \&charUniProtId);
```
}elsif(\$el eq 'UniProtKB\_Accession'){

```
$p->setHandlers('Char' => \&charUniProtAc);
```
}elsif(\$el eq 'Source\_Organism'){

\$p->setHandlers('Char' => \&charUniProtSource);

}elsif(\$el eq 'Protein\_Name'){

\$p->setHandlers('Char' => \&charUniProtName);

}elsif(\$el eq 'Function\_Info'){

\$p->setHandlers('Char' => \&charFunction);

}elsif(\$el eq 'GO\_Term'){

\$p->setHandlers('Char'=>\&charOntology);

}elsif(\$el eq 'keyword'){

\$p->setHandlers('Char'=>\&charKeywords);

}elsif(\$el eq 'InterPro\_ID'){

```
$p->setHandlers('Char'=>\&charInterproId);
```

```
}elsif($el eq 'InterPro_Desc'){
```

```
$p->setHandlers('Char'=>\&charInterproDesc);
```
}

```
sub charNothing{}
```
}

```
sub charInterproId {
```

```
my({sp, \; str}) = \mathcal{C}_i;$data{'InterPro_ID'} = $str;
```
#### }

```
sub charInterproDesc {
```

```
my($p, $str) = @\_;$data{'InterPro_Desc'} = $str;
```
}

sub charKeywords {

 $my(Sp, Sstr) = 0$ ;

\$data{'keyword'} = \$str;

}

```
sub charOntology {
```
 $my(Sp, Sstr)=@$ ;

\$data{'GO\_Term'}=\$str;

}

```
sub charFunction {
      my($p,$str)=@;
      $record->{ $context } .= $str;
      #$data{'Function_Info'}=$str;
```
}

```
sub charUniProtId {
           my({\rm Sp}, {\rm \ Sstr}) = {\rm \ell}_{{\_}};
```
\$data{'UniProtKB\_ID'} = \$str;

}

```
sub charUniProtAc {
```

```
my(Sp, Sstr) = 0;
$data{'UniProtKB_Accession'} = $str;
#my $line = $p->current_line;
#print "I'm working on line $line\n";
```

```
}
```

```
sub charUniProtSource {
```

```
my(Sp, Sstr) = 0;
$data{'Source_Organism'} = $str;
#print "$data{'Source_Organism'}\n"
```
}

```
sub charUniProtName {
```

```
my(Sp, \text{Sstr})=\theta;
$record->{ $context } .= $str;
```
}

sub endXML {

```
my({$p, $e1) = @_{i}$;}
```

```
$p->setHandlers('Char'=>\&charNothing);
```
if(\$el eq 'UniProtKB\_Accession'){

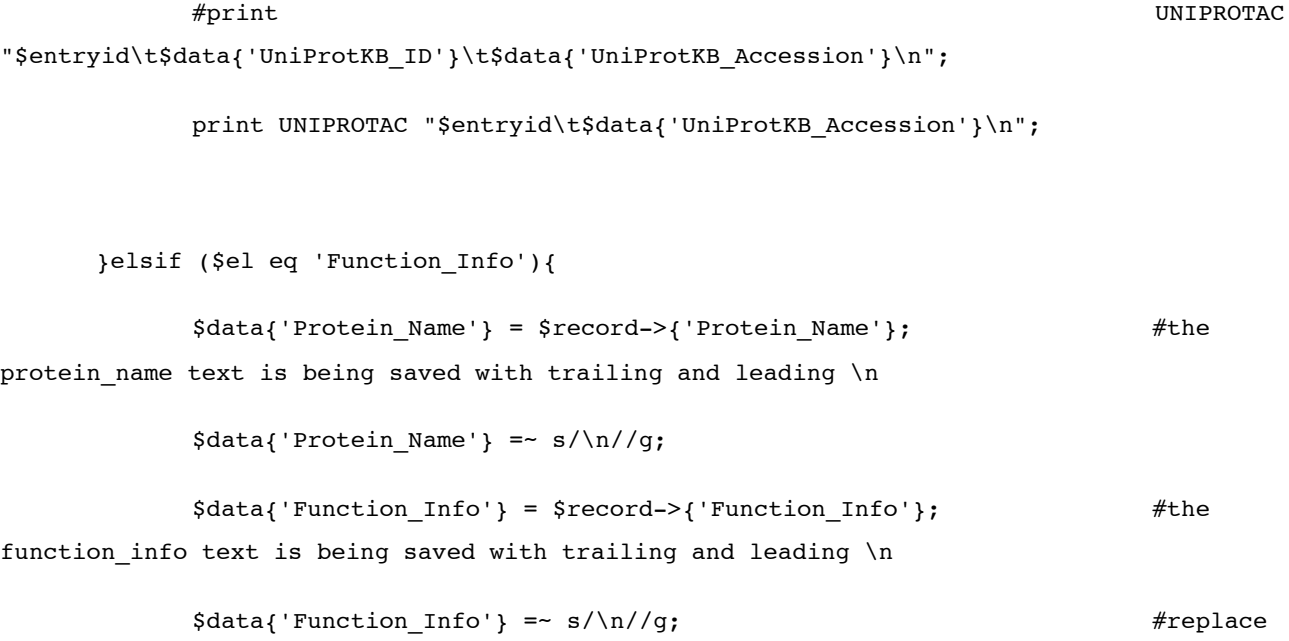

\n with void

print UNIPROT "\$entryid\t\$data{'UniProtKB\_ID'}\t\$data{'Source\_Organism'}\t\$data{'Protein\_Name'}\t\$data{ 'Function\_Info'}\n";

}elsif(\$el eq 'GO\_Term'){

print ONT "\$entryid\t\$data{'GO\_Term'}\n";
```
}elsif($el eq 'iProClassEntry'){
```
undef \$data;

\$entryid = "";

```
}elsif($el eq 'keyword'){
```

```
print KEY "$entryid\t$data{'keyword'}\n";
```
}elsif(\$el eq 'InterPro\_Desc'){

print INTERPRO "\$entryid\t\$data{'InterPro\_ID'}\t\$data{'InterPro\_Desc'}\n";

}

}

# Π.Α5 index.html

<!DOCTYPE HTML PUBLIC "-//W3C//DTD HTML 4.01 Transitional//EN">

 $<$ html $>$ 

<head>

</head>

<body bgcolor="#cccccc">

<a href="/"><img style="border: 0px solid ; width: 800px; height: 130px;" alt="banner" src="protein-banner-illustration.jpg"></a><br>

<br>

<br>

<span style="font-weight: bold;">Welcome to P.S.M.E! <br>

This search tool provides compact information about proteins of interest, sorted according to score or hits.<br>

 $br>$ 

Submit your mass spectrometry results through the form below. Press the "Submit File" button when ready to be redirected<br>

to your results.<br>

</span><br>

</form>

<input name="Submit" value="Submit File" type="submit">

<br>

<br>

</select>

 <option value="excel2">Excel File - GI</option> <option value="text1">Text File with GI numbers</option>

<option value="excel1">Excel File</option>

<select name="type">

Type of File:

File to Upload: <input name="excel" type="file">

<form action="upload.cgi" method="post" enctype="multipart/form-data"><br>

<br>

<small><br>

Attention!<br>

Be sure to change your browser settings according to this <a target="\_blank" href="/settings.png">image</a></small>,<small> before starting uploading your results.</small><br>

<br>

<br>

### <br>

# <br>

## <br>

### <br>

## <br>

### <br>

## <br>

## <br>

78

<br>

<br>

<br>

<small>copyright 2007 by Nicholas Sakkos&nbsp;</small>

</body>

 $\langle$ /html $>$ 

## Π.Α5 upload.cgi

#!/perl/bin/perl

```
use CGI qw(:standard :html3);
use CGI::Carp qw(warningsToBrowser fatalsToBrowser);
use Win32:: OLE qw(in with);
use Win32::OLE::Const 'Microsoft Excel';
use DBI;
use Archive::Zip qw( :ERROR CODES :CONSTANTS );
```

```
$upload_dir = "C:/Program Files/Apache Software Foundation/Apache2.2/htdocs/upload";
$results_dir = "C:/Program Files/Apache Software Foundation/Apache2.2/htdocs/results";
$query = new CGI; 
$filename = $query->param("excel");
$type = $query->param("type"); 
$filename =~ s'.*(\setminus\setminus)(.*)/\$1/; <br> #eliminates file path and leaves file
name 
$upload_filehandle = $query->upload("excel");
```

```
http://www.pir.uniprot.org/cgi-bin/upEntry?id=';
$ncbi_url='http://www.ncbi.nlm.nih.gov/entrez/viewer.fcgi?db=protein&id=';
$iproclass_url='http://pir.georgetown.edu/cgi-bin/ipcEntry?id=';
```
\$mgi\_url\_start='[http://www.informatics.jax.org/javawi2/servlet/WIFetch?page=searchTool&qu](http://www.informatics.jax.org/javawi2/servlet/WIFetch?page=searchTool&query=) [ery=';](http://www.informatics.jax.org/javawi2/servlet/WIFetch?page=searchTool&query=)

\$mgi\_url\_end='&selectedQuery=Accession+IDs';

```
http://www.ensembl.org/Mus_musculus/searchview?species=Mus_musculus;idx=;q=
\mathbf{r}
```
system("rmdir /S /Q \"\$results dir\"");

```
system("mkdir \"$results_dir\"");
```
my @worksheet\_names;

```
open UPLOADFILE, ">$upload_dir/$filename";
```
binmode UPLOADFILE;  $\#$  ensures the transfers uses binary mode, so that the file is not altered under different os circumstances

```
while ( <$upload filehandle> ) {
```
print UPLOADFILE;

## } ;

```
close UPLOADFILE;
```
#prints the banner as well as some text before the results

print

\$query->header .

\$query->start\_html(-title=>'Results', -bgcolor=>"#CCCCCC") .

'<a href="/"><img style="width: 800px; height: 130px;" alt="banner" src="protein-banner-illustration.jpg"></a><br>';

my @all\_data;  $\#$ Contains the hashes. Each hash contains the data of a single worksheet

my \$list; #reference to a hash that contains the proteins. each list represents one worksheet

my \$xlsFile;

my \$Excel;

my \$Book;

my \$sheetcnt;

if (\$type eq "excel1"){

&excel\_file\_1;

};

if (\$type eq "text1"){

&text\_file\_1;

};

```
if ($type eq "excel2"){
      &excel_file_2;
};
#print "\nkai poy lete to type einai " . $type . "\n";
print $query->end_html;
exit (0);
```
### ###############

# the subroutines used  $#$ 

#### ##############

sub text\_file\_1{

```
my $txtfile = "$upload_dir/$filename";
open TEXTFILE, $txtfile;
```
while (<TEXTFILE>){

```
if (\frac{qi}{\w+})s { # memorize the gi number
       $gi_value= $1;
       \frac{\sin \pi x}{\sin \pi} s/gi\|(.*)/$1/;
       $protein = {GI \Rightarrow $1,HIT \implies "-"
```

```
 <select name="type">
 <option value="excel1">Excel File</option>
```
&nbsp;&nbsp;&nbsp; <br>Type of File: &nbsp;&nbsp;

File to Upload: <input name="excel" type="file">

print '<form action="upload.cgi" method="post" enctype="multipart/form-data">

</big></span><br>>>br>';

print '<br>>>br><span style="font-weight: bold;"><br/>>big>or upload a new file:

# };

# print \$query->h3("the uniprot name was \$tester\n"); # the word was there

# \$tester = \$all\_data[0]{\$k}->{uniprot\_name};

# foreach \$k (keys %{\$all\_data[0]}){

&retrieve\_from\_db(%{\$all\_data[0]});

push @all data, \$list;

};

};

\$list->{\$protein->{GI}} = \$protein;

};

EXCEL NAME  $=> "-"$ 

SCORE  $\Rightarrow$  "-",

 <option value="excel2">Excel File - GI</option> <option value="text1">Text File with GI numbers</option> <option value="text2">Text type 2</option> </select>

<input name="Submit" value="Submit File" type="submit">

### </form>';

cellpadding="8" cellspacing="0">';

print '<table style="width: 800px;" class="boxTable" bgcolor="#ffffff" border="1"

foreach \$n (keys %{\$all\_data[0]}){

 $\ell$ {\$all data[0]{\$n}->{keywords}}) . '<br></td>';

print '<tr><th class="right" colspan="2" align="center">gi|' .

 $$all data[0]{$$  $$n}-&$ {GI};

. '<br>>>br>';

'<br></td>';

print '<tr><td bgcolor="#CC9999" width="20%">Protein Name and

print '<sup>/</sup>/20rganism:  $\langle i \rangle'$  . \$all data[0]{\$n}->{uniprot source} .

print '<td width="80%"><i>Keywords: </i> ' . join(", ",

print '<tr><td bgcolor="#CCCCFF" width="20%">Keywords</td>';

Organism</td>';

print '<td width="80%"><i>Name: </i> ' . \$all data[0]{\$n}->{uniprot name}

85

print '<tr><td bgcolor="#CCCCFF" width="20%">Function</td>';

print '<td width="80%"><i>Function: </i> \$all\_data[0]{\$n}->{uniprot\_function} . '<br></td>';

print '<tr><td bgcolor="#CCCCFF" width="20%">Ontology</td>';

print '<td width="80%"><i>Ontology: </i> ' . join(", ",  $\ell$ {\$all\_data[0]{\$n}->{functions}}) . '<br></td>';

print '<tr><td bgcolor="#CCCCFF" width="20%">Family Classification</td>'; print '<td width="80%"><i>InterPro : </i> </i> . join(", ",

print '<tr><td bgcolor="#CCCCFF" width="20%">External Links</td>';

@{\$all\_data[0]{\$n}->{interprodesc}}) . '<br></td>';

print '<td width="80%"><i>NCBI : </i> <a href="' . \$ncbi\_url . \$all\_data[0]{\$n}->{GI} . '" target="\_blank">' . \$all\_data[0]{\$n}->{GI} . '</a><br>';

print '<i>UniProt : </i> <a href="' . \$uniprot\_url  $$all data[0]{$n}->{uniprotid}$ . " target=" blank">'. $all data[0]{$n}->{uniprotid}$ .$ '</a><br>';

#print '<i>iProClass : </i> <a href="' . \$iproclass\_url \$all\_data[0]{\$n}->{ipcid} . '" target="\_blank">' . \$all\_data[0]{\$n}->{ipcid} '</a><br>':

print '<i>MGI : </i> <a href="' . \$mgi\_url\_start \$all\_data[0]{\$n}->{accession\_number} . \$mgi\_url\_end . '" target="\_blank">' . \$all data[0]{\$n}->{accession number} . '</a> <br>';

print  $\leq i$ >Ensembl :  $\lt/i$ > <a href="' . \$ensemblurl \$all\_data[0]{\$n}->{accession\_number} . '" target="\_blank">' \$all\_data[0]{\$n}->{accession\_number} . '</a><br></td>';

};

print '</table>';

```
$Excel = Win32::OLE->GetActiveObject('Excel.Application') # get already
active Excel application or open new
```

```
$xlsFile = "$upload_dir/$filename";
```

```
print $query->h3("Use this table to navigate through the results");
```
|| Win32::OLE->new('Excel.Application', 'Quit');

\$Book = \$Excel->Workbooks->Open("\$xlsFile");

```
sub excel_file_1{
```
# open Excel file

}

close TEXTFILE;

print "\nyeeha\n";

\$sheetcnt = \$Book->Worksheets->Count(); #find how many worksheets are in the file

foreach (1..\$sheetcnt){

\$list=(); #blank the %list. Don't know why, even though it's a scalar, it needs to be initialized in this way

&excel filter(\$);  $\qquad \qquad \text{#retrieves}$  the information from the excel file and populates the %list hash

push @all data, \$list; external the save the data into the all\_data array. Each cell contains the data of each worksheet

&retrieve\_from\_db(%{\$all\_data[\$\_-1]}); #retrieves extra information from the DB and fills in the %list hash

};

 $$filename =~ s/\.\xls//;$ 

foreach (1..\$sheetcnt){

&print\_summary(%{\$all\_data[\$\_-1]}); &print\_details(%{\$all\_data[\$\_-1]});

};

### &table\_menu;

print '<br>>>br><span style="font-weight: bold;"><br/>>big>or upload a new file: </big></span><br>>>br>>';

print '<form action="upload.cgi" method="post" enctype="multipart/form-data">

File to Upload: <input name="excel" type="file">

&nbsp;&nbsp;&nbsp; <br>Type of File: &nbsp;&nbsp;

<select name="type">

 <option value="excel1">Excel File</option> <option value="excel2">Excel File - GI</option> <option value="text1">Text File with GI numbers</option> <option value="text2">Text type 2</option> </select>

<input name="Submit" value="Submit File" type="submit">

</form>';

}

```
$xlsFile = "$upload_dir/$filename";
      $Excel = Win32::OLE->GetActiveObject('Excel.Application') # get already
active Excel application or open new
            || Win32::OLE->new('Excel.Application', 'Quit'); 
   $Book = $Excel->Workbooks->Open("$xlsFile");
# open Excel file
```

```
my $Sheet = $Book->Worksheets(1);
```
sub excel\_file\_2{

my \$LastRow \$Sheet->UsedRange->Find({What=>"\*",SearchDirection=>xlPrevious,SearchOrder=>xlByRows})->{ Row};

```
foreach (1..$LastRow){
$gi_value = $Sheet->Cells($_,1)->{'Value'};
       if ($gi_value =~ m/(gi\|\w+)/) { # memorize the gi number
              $gi_value= $1;
              \sin \theta = \frac{1}{2} s/gi\|(.*)/$1/;
              $protein = {GI => $1,HIT \implies "-"SCORE \Rightarrow "-",
```

```
 <select name="type">
 <option value="excel1">Excel File</option>
 <option value="excel2">Excel File - GI</option>
```
&nbsp;&nbsp;&nbsp; <br>Type of File: &nbsp;&nbsp;

File to Upload: <input name="excel" type="file">

print '<form action="upload.cgi" method="post" enctype="multipart/form-data">

</big></span><br/>>br><br>';

print '<br>>>br><span style="font-weight: bold;"><br/>>big>or upload a new file:

### # };

# print \$query->h3("the uniprot name was \$tester\n"); # the word was there

# \$tester = \$all data[0]{\$k}->{uniprot name};

```
# foreach $k (keys %{$all_data[0]}){
```
&retrieve from db(%{\$all data[0]});

push @all data, \$list;

};

};

};

```
$list->{$protein->{GI}} = $protein;
```

```
EXCEL NAME \Rightarrow "-"
```
 <option value="text1">Text File with GI numbers</option> <option value="text2">Text type 2</option>

</select>

<input name="Submit" value="Submit File" type="submit">

</form>';

print '<table style="width: 800px;" class="boxTable" bgcolor="#ffffff" border="1" cellpadding="8" cellspacing="0">';

foreach \$n (keys %{\$all\_data[0]}){

print '<tr><th class="right" colspan="2" align="center">gi|' .  $$all_data[0]{$$n}-&>[GI];$ 

print '<tr><td bgcolor="#CC9999" width="20%">Protein Name and Organism</td>';

print '<td width="80%"><i>Name: </i> ' . \$all\_data[0]{\$n}->{uniprot\_name} . '<br>>>>:

print '<i>Organism: </i>' . \$all\_data[0]{\$n}->{uniprot\_source} . '<br></td>';

print '<tr><td bgcolor="#CCCCFF" width="20%">Keywords</td>';

print '<td width="80%"><i>Keywords: </i> ' . join(", ", @{\$all\_data[0]{\$n}->{keywords}}) . '<br></td>';

92

print '<tr><td bgcolor="#CCCCFF" width="20%">Function</td>';

print '<td width="80%"><i>Function: </i> \$all data[0]{\$n}->{uniprot function} . '<br></td>';

print '<tr><td bgcolor="#CCCCFF" width="20%">Ontology</td>';

print '<td width="80%"><i>Ontology: </i> ' . join(", ",  $\ell$ {\$all data[0]{\$n}->{functions}}) . '<br></td>';

print '<tr><td bgcolor="#CCCCFF" width="20%">Family Classification</td>';

print '<td width="80%"><i>InterPro : </i>  $\langle i \rangle$  . join(", ",  $\ell$ {\$all\_data[0]{\$n}->{interprodesc}}) . '<br></td>';

print '<tr><td bgcolor="#CCCCFF" width="20%">External Links</td>';

- print '<td width="80%"><i>NCBI : </i> <a href="' . \$ncbi\_url .  $$all data[0]{$n}->{GI}$  . '" target=" blank">' .  $$all data[0]{$n}->{GI}$  . '</a> 'shr>';
- print '<i>UniProt : </i> <a href="' . \$uniprot\_url  $$all data[0]{$n}->{uniprotid}$  . '" target="  $blank">'$  .  $$all data[0]{$sn}->{uniprotid}$  . '</a><br>';

#print '<i>iProClass : </i> <a href="' . \$iproclass\_url  $$all data[0]{$n}->{ipcid}$  . '" target=" blank">' .  $$all data[0]{$n}->{ipcid}$  . '</a><br>';

print '<i>MGI : </i> <a href="' . \$mgi\_url\_start . \$all data[0]{\$n}->{accession number} . \$mgi url end . '" target=" blank">' \$all\_data[0]{\$n}->{accession\_number} . '</a><br>';

print '<i>Ensembl : </i> <a href="' . \$ensemblurl  $$all data[0]{\$n}$  ->{accession number} . '" target=" blank">' . \$all\_data[0]{\$n}->{accession\_number} . '</a><br></td>';

};

```
print '</table>';
```

```
sub excel filter{
```
### ##################################

# opens the excel file, partially populates the record so

# that we can start querying the databases. Also prints the

# results we found

```
##################################
```

```
my (5n) = (0);
my $Sheet = $Book->Worksheets($n);
my $row=4;
if (defined $Sheet->Cells($row,6)->{'Value'}){
      push @worksheet names, $Book->Worksheets($ )->{Name};
};
```

```
while (defined $Sheet->Cells($row,6)->{'Value'}) {
                unless ($Sheet->Cells($row,3)->{'Value'} eq
$Sheet->Cells($row,7)->{'Value'}){
```

```
$gi_value = $Sheet->Cells($row,7)->{'Value'};
\frac{\sin \pi x}{\sin \pi} s/gi\|(.*)/$1/;
$hit_value= $Sheet->Cells($row,5)->{'Value'};
$score_value= $Sheet->Cells($row,6)->{'Value'};
$excel_name= $Sheet->Cells($row,8)->{'Value'} ;
```

```
$protein = {GI => $gi value,
       HIT \Rightarrow $hit value,
       SCORE => $score_value,
       EXCEL_NAME => $excel_name
};
$list->{$protein->{GI}} = $protein;
```

```
 };
```
\$row+=1;

};

```
# clean up the excel thing
#$Book->Close;
```
}

sub by\_score{

```
$list_to_print{$b}->{SCORE} <=> $list_to_print{$a}->{SCORE}
```
} #sorts results by score

```
sub retrieve from db{
```

```
my (%list to retrieve) = @;
```

```
$dbh = DBI->connect('dbi:mysql:database=biodata;host=localhost', 'root',
'nyarlathotep',
```

```
{ RaiseError => 1, AutoCommit => 1});
```

```
foreach $k (keys %list_to_retrieve){
```

```
$sth = $dbh->prepare("SELECT AN from gi2an WHERE GIID=?");
```

```
$sth->execute($k);
```

```
while (@row = $sth->fetchrow_array) {
```

```
$h = $row[0];$h = ~ s/^{\wedge} s+//;
$h = ~ s / \s + \frac{5}{7};$list_to_retrieve{$k}->{accession_number} = $h;
last;
```
};

\$sth = \$dbh->prepare("SELECT ipcid from ipc\_uniprot\_ac WHERE accession\_number=?");

\$sth->execute(\$h) or die \$sth->errstr;

```
while (@row = $sth-> fetchrow array) {
```

```
$h = $row[0];$h = ~ s/^{\wedge} s+//;
$h = ~ s/\s + \s/|;
```

```
$list to retrieve{$k}->{ipcid} = $h;
```

```
};
```
\$sth = \$dbh->prepare("SELECT uniprotid, uniprot\_source, uniprot\_name, uniprot\_function from ipc\_uniprot WHERE ipcid=?");

\$sth->execute(\$h) or die \$sth->errstr;

```
while (@row = $sth->fetchrow_array) {
       $list to retrieve{$k}->{uniprotid} = $row[0];
       $list_to_retrieve{$k}->{uniprot_source} = $row[1];
       $list_to_retrieve{$k}->{uniprot_name} = $row[2];
       $list to retrieve{$k}->{uniprot function} = $row[3];
```
};

\$sth = \$dbh->prepare("SELECT keywords FROM ipc\_uniprot\_keywords WHERE ipcid=?");

\$sth->execute(\$h) or die \$sth->errstr;

```
$sth = $dbh->prepare("SELECT interproid,interprodesc FROM ipc_interpro
WHERE ipcid=?");
               $sth->execute($h) or die $sth->errstr;
               while (\text{grow} = \text{5sth} \rightarrow \text{fetchrow} \, \text{array}) {
                      push @{$list_to_retrieve{$k}->{interproid}}, $row[0];
                      push @{$list_to_retrieve{$k}->{interprodesc}}, $row[1];
```

```
};
```

```
push @{$list to retrieve{$k}->{functions}}, $row[0];
```

```
$m = $row[0];$m = ~ s/\s + $//; #the words have trailing backslashes
```

```
$sth->execute($h) or die $sth->errstr;
```
while ( $@row = $sth-> fetchrow_array$ ){

```
ipcid=?");
```

```
$sth = $dbh->prepare("SELECT functions FROM ipc_amigo_ontology WHERE
```

```
};
```

```
push @{$list to retrieve{$k}->{keywords}}, $row[0];
```

```
while (@row = $sth-> fetchrow_array){
```
};

};

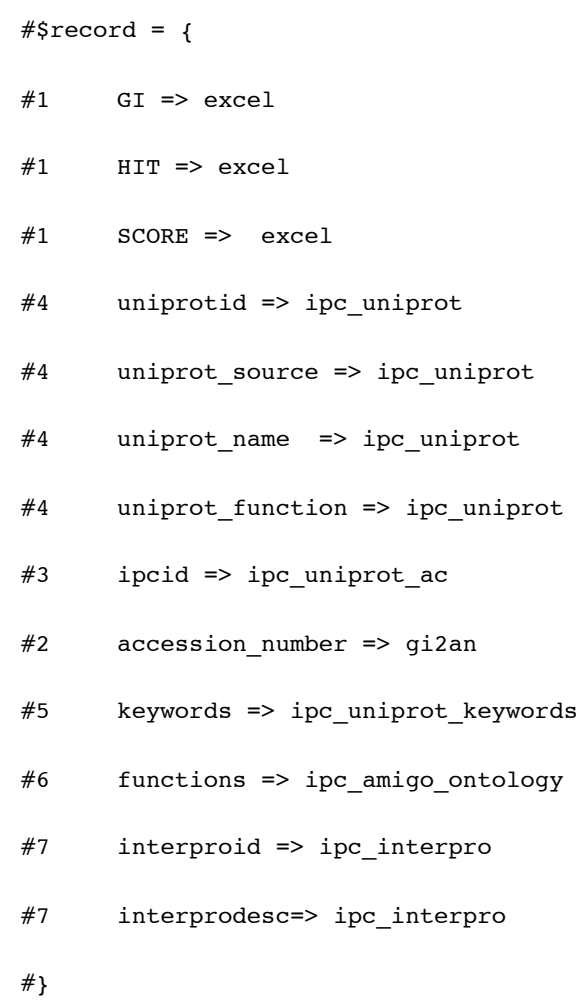

}

```
my (%list_to_print) = @;
```
if ((keys %list\_to\_print)==0) { return (0)}; #if the list is empty, which means that the worksheet is empty, do nothing

my \$link name = \$worksheet names[\$ -1] . " details score.html";

open SUMMARY, ">\$results\_dir/\$link\_name"; # or die "Could not create \$results dir/\$link name\n";

print SUMMARY '<html xmlns="<http://www.w3.org/1999/xhtml>" lang="en-US" xml:lang="en-US"><head><title>' .

\$Book->Worksheets(\$\_)->{Name} .

' Details sorted by score</title>

</head><body bgcolor="#CCCCCC"><a href="/"><img style="width: 800px; height: 130px;" alt="banner" src="../protein-banner-illustration.jpg"></a><br>';

print SUMMARY '<h3>Use this table to navigate through the results</h3>';

print SUMMARY '<TABLE style="width: 500px;" class="boxTable" bgcolor="#ffffff" border="1" cellpadding="8" cellspacing="0">' . "\n";

print SUMMARY SUMMARY SUMMARY SUMMARY SUMMARY SUMMARY SUMMARY

"<tr><th>#</th><th>Worksheet</th><th>Summary</th><th>Details</th></tr>\n";

\$worksheet\_number = 0;

foreach (@worksheet\_names) {

\$worksheet\_number+=1;

print SUMMARY "<tr><td>".

\$worksheet\_number .

'</td><td style="text-align: center;">' .

 $S_$  .

'</td><td style="text-align: center;">' .

'<a href="/results/'. \$\_ . '\_summary\_score.html">by score</a>>
snbsp; &nbsp; <a href="/results/' . \$\_ . '\_summary\_hits.html">by hits</a>><br>' .

'</td><td style="text-align: center;">' .

'<a href="/results/'. \$\_ . '\_details\_score.html">by score</a>>
snbsp; <a href="/results/' . \$ . ' details hits.html">by hits</a>>
<br>' .

"</td></tr>";

};

#<a href="' . \$uniprot\_url . \$list\_to\_print{\$n}->{uniprotid} . '" target="\_blank">' . \$list\_to\_print{\$n}->{uniprotid} . '</a><br>';

# \$link name = "worksheet" . \$ . " details.html";

print SUMMARY "</TABLE>\n";

print SUMMARY '<TABLE style="width: 500px;" class="boxTable" bgcolor="#ffffff" border="1" cellpadding="8" cellspacing="0">' . "\n";

print SUMMARY '<tbody>

<tr>

<td style="text-align: center;"><a href="/results/'. \$filename . '.zip" target=" blank">Download the results</a></td>

 $\langle$ tr>

</tbody>';

print SUMMARY '</TABLE>';

print SUMMARY '<br/>>br><br/>span style="font-weight: bold; "><br/>>big>or upload a new file: </big></span><br>>>>:

print SUMMARY '<form action="../upload.cgi" method="post" enctype="multipart/form-data">

File to Upload: <input name="excel" type="file">

101

&nbsp;&nbsp;&nbsp; <br>Type of File: &nbsp;&nbsp;

 <select name="type"> <option value="excel1">Excel File</option> <option value="excel2">Excel File - GI</option> <option value="text1">Text File with GI numbers</option> <option value="text2">Text type 2</option> </select>

<input name="Submit" value="Submit File" type="submit">

</form>';

print SUMMARY "<br>>>h3>This is worksheet #\$<sub>\_</sub>, called <i>\"" . \$Book->Worksheets(\$\_)->{Name} ."\"</i></h3>";

print SUMMARY \$query->h3("A detailed view of the results sorted by score follows<br>");

print SUMMARY '<table style="width: 800px;" class="boxTable" bgcolor="#ffffff" border="1" cellpadding="8" cellspacing="0">';

foreach \$n (sort {\$list to print{\$b}->{SCORE} <=> \$list to print{\$a}->{SCORE}} keys %list to print) {

print SUMMARY '<tr><th class="right" colspan="2" align="left">gi|' . \$list to print{\$n}->{GI} . ' has ' . \$list to print{\$n}->{HIT} . ' hits and a ' . \$list to print{\$n}->{SCORE} . ' score</th></tr>';

print SUMMARY '<tr><td bgcolor="#CC9999" width="20%">Protein Name and Organism</td>';

print SUMMARY '<td width="80%"><i>Name: </i> \$list to print{\$n}->{uniprot name} . '<br>>>';

print SUMMARY '<i>Organism: </i> </i> . \$list\_to\_print{\$n}->{uniprot\_source} . '<br></td>';

print SUMMARY '<tr><td bgcolor="#CCCCFF" width="20%">Keywords</td>';

print SUMMARY '<td width="80%"><i>Xeywords: </i> . join(", ",  $\ell$ {\$list to print{\$n}->{keywords}}) . '<br></td>';

print SUMMARY '<tr><td bgcolor="#CCCCFF" width="20%">Function</td>';

print SUMMARY '<td width="80%"><i>Function: </i> \$list to print{\$n}->{uniprot function} . '<br>>\*/td>';

print SUMMARY '<tr><td bgcolor="#CCCCFF" width="20%">Ontology</td>';

print SUMMARY '<td width="80%"><i>Ontology: </i> ' . join(", ",  $@{\simeq} $$ \mathcal{S} = \frac{\sn} - \{functions\}} \ . \ '$ 

print SUMMARY '<tr><td bgcolor="#CCCCFF" width="20%">Family Classification</td>';

print SUMMARY '<td width="80%"><i>InterPro : </i> '. join(", ", @{\$list\_to\_print{\$n}->{interprodesc}}) . '<br></td>';

print SUMMARY '<tr><td bgcolor="#CCCCFF" width="20%">External Links</td>';

103

print SUMMARY '<td width="80%"><i>NCBI : </i> <a href="' . \$ncbi url . \$list\_to\_print{\$n}->{GI} . '" target="\_blank">' . \$list\_to\_print{\$n}->{GI} . '</a><br>';

print SUMMARY '<i>UniProt : </i> <a href="' . \$uniprot\_url . \$list to print{\$n}->{uniprotid} . '" target=" blank">' . \$list to print{\$n}->{uniprotid} .  $\frac{|}{\cos(1)}$ 

#print SUMMARY '<i>iProClass : </i> <a href="' . \$iproclass\_url . \$list\_to\_print{\$n}->{ipcid} . '" target="\_blank">' . \$list\_to\_print{\$n}->{ipcid} . '</a><br>';

print SUMMARY '<i>MGI : </i> <a href="' . Smgi\_url\_start \$list to print{\$n}->{accession number} . \$mgi url end . '" target=" blank">' .  $$list to print{§n}->{accession number}$  . '</a>>
';

print SUMMARY '<i>Ensembl : </i> <a href="' . \$ensemblurl . \$list to print{\$n}->{accession\_number} . '" target=" blank">' \$list to print{\$n}->{accession number} . '</a>>>>></td>';

};

```
print SUMMARY '</table>';
print SUMMARY $query->end_html;
close (SUMMARY);
```
my \$link name = \$worksheet names[\$ -1] . " details hits.html";

open SUMMARY, ">\$results\_dir/\$link\_name"; # or die "Could not create \$results\_dir/\$link\_name\n";

print SUMMARY '<html xmlns="<http://www.w3.org/1999/xhtml>" lang="en-US" xml:lang="en-US"><head><title>' .

\$Book->Worksheets(\$\_)->{Name} .

' Details sorted by hits</title>

</head><body bgcolor="#CCCCCC"><a href="/"><img style="width: 800px; height: 130px;" alt="banner" src="../protein-banner-illustration.jpg"></a><br>';

print SUMMARY '<h3>Use this table to navigate through the results</h3>';

print SUMMARY '<TABLE style="width: 500px;" class="boxTable" bgcolor="#ffffff" border="1" cellpadding="8" cellspacing="0">' . "\n";

print SUMMARY SUMMARY SUMMARY SUMMARY SUMMARY SUMMARY SUMMARY

"<tr><th>#</th><th>Worksheet</th><th>Summary</th><th>Details</th></tr>\n";

\$worksheet\_number = 0;

foreach (@worksheet\_names) {

\$worksheet\_number+=1;

print SUMMARY "<tr><td>" .

\$worksheet\_number .

'</td><td style="text-align: center;">' .

 $\ddot{\mathsf{s}}$  .

'</td><td style="text-align: center;">' .

'<a href="/results/'. \$\_ . '\_summary\_score.html">by score</a>>
snbsp; &nbsp; <a href="/results/' . \$ . ' summary hits.html">by hits</a>><br>' .

'</td><td style="text-align: center;">' .

'<a href="/results/'. \$\_ . '\_details\_score.html">by score</a>>
snbsp; &nbsp; <a href="/results/' . \$\_ . '\_details\_hits.html">by hits</a>><br>' .

"</td></tr>";

};

#<a href="' . \$uniprot\_url . \$list\_to\_print{\$n}->{uniprotid} . '" target=" blank">' . \$list to print{\$n}->{uniprotid} . '</a>>>';

#  $$link_name = "worksheet" . $_ . "details.html";$ 

print SUMMARY "</TABLE>\n";

print SUMMARY '<TABLE style="width: 500px;" class="boxTable" bgcolor="#ffffff" border="1" cellpadding="8" cellspacing="0">' . "\n";

print SUMMARY '<tbody>

<tr>

<td style="text-align: center;"><a href="/results/'. \$filename . '.zip" target=" blank">Download the results</a></td>

 $\langle$ tr>

</tbody>';

print SUMMARY '</TABLE>';

print SUMMARY '<br/>>br><br/>span style="font-weight: bold; "><br/>>big>or upload a new file: </big></span><br>>>br>';

print SUMMARY '<form action="../upload.cgi" method="post" enctype="multipart/form-data">

File to Upload: <input name="excel" type="file">

&nbsp;&nbsp;&nbsp; <br>Type of File: &nbsp;&nbsp;

<select name="type">

<option value="excel1">Excel File</option>

<option value="excel2">Excel File - GI</option>

<option value="text1">Text File with GI numbers</option>

<option value="text2">Text type 2</option>

</select>

<input name="Submit" value="Submit File" type="submit">

</form>';

print SUMMARY "<br>>>h3>This is worksheet #\$, called <i>\"" . \$Book->Worksheets(\$\_)->{Name} ."\"</i></h3>";

print SUMMARY \$query->h3("A detailed view of the results sorted by hits follows<br>");

print SUMMARY '<table style="width: 800px;" class="boxTable" bgcolor="#ffffff" border="1" cellpadding="8" cellspacing="0">';

foreach \$n (sort {\$list to print{\$b}->{HIT} <=> \$list to print{\$a}->{HIT}} keys %list\_to\_print){

print SUMMARY '<tr><th class="right" colspan="2" align="left">gi|' . \$list\_to\_print{\$n}->{GI} . ' has ' . \$list\_to\_print{\$n}->{HIT} . ' hits and a ' . \$list to print{\$n}->{SCORE} . ' score</th></tr>';

print SUMMARY '<tr><td bgcolor="#CC9999" width="20%">Protein Name and Organism</td>';

print SUMMARY '<td width="80%"><i>Name: </i> \$list\_to\_print{\$n}->{uniprot\_name} . '<br><br>';

print SUMMARY '<i>Organism: </i> </i>' . \$list to print{\$n}->{uniprot source} . '<br></td>';

print SUMMARY '<tr><td bgcolor="#CCCCFF" width="20%">Keywords</td>'; print SUMMARY '<td width="80%"><i>Xeywords: </i> ' . join(", ", @{\$list\_to\_print{\$n}->{keywords}}) . '<br></td>';

print SUMMARY '<tr><td bgcolor="#CCCCFF" width="20%">Function</td>';

print SUMMARY '<td width="80%"><i>Function: </i> ' . \$list\_to\_print{\$n}->{uniprot\_function} . '<br></td>';

print SUMMARY '<tr><td bgcolor="#CCCCFF" width="20%">Ontology</td>';

print SUMMARY '<td width="80%"><i>Ontology: </i> ' . join(", ",  $\ell$ {\$list\_to\_print{\$n}->{functions}}) . '<br></td>';

print SUMMARY '<tr><td bgcolor="#CCCCFF" width="20%">Family Classification</td>':

print SUMMARY '<td width="80%"><i>InterPro : </i> ' . join(", ",  $\ell$ {\$list to print{\$n}->{interprodesc}}) . '<br></td>';

print SUMMARY '<tr><td bgcolor="#CCCCFF" width="20%">External Links</td>'; print SUMMARY '<td width="80%"><i>NCBI : </i> <a href="' . \$ncbi url . \$list to print{\$n}->{GI} . '" target=" blank">' . \$list to print{\$n}->{GI} . '</a>>>';

print SUMMARY '<i>UniProt : </i> <a href="' . \$uniprot\_url . \$list to print{\$n}->{uniprotid} . '" target=" blank">' . \$list to print{\$n}->{uniprotid} . '</a> <br>';

#print SUMMARY '<i>iProClass : </i> <a href="' . \$iproclass url . \$list to print{\$n}->{ipcid} . '" target="\_blank">' . \$list\_to\_print{\$n}->{ipcid} . '</a><br>';

print SUMMARY '<i>MGI : </i> <a href="' . \$mgi\_url\_start . \$list\_to\_print{\$n}->{accession\_number} . \$mgi\_url\_end . '" target="\_blank">' . \$list to print{\$n}->{accession number} . '</a>>>';

print SUMMARY '<i>Ensembl : </i> <a href="' . \$ensemblurl \$list to print{\$n}->{accession\_number} . '" target=" blank">' \$list\_to\_print{\$n}->{accession\_number} . '</a><br></td>';

}; print SUMMARY '</table>'; print SUMMARY \$query->end\_html;
```
close (SUMMARY);
```
}

sub print\_summary{

my (%list to print) =  $@;$ 

if ((keys %list\_to\_print)==0) { return (0)}; #if the list is empty, which means that the worksheet is empty, do nothing

my \$link\_name = \$worksheet\_names[\$\_-1]. "\_summary\_score.html";

open SUMMARY, ">\$results\_dir/\$link\_name"; # or die "Could not create \$results\_dir/\$link\_name\n";

print SUMMARY '<html xmlns="<http://www.w3.org/1999/xhtml>" lang="en-US" xml:lang="en-US"><head><title>' .

\$Book->Worksheets(\$\_)->{Name} .

' Summary sorted by score</title

</head><body bgcolor="#CCCCCC"><a href="/"><img style="width: 800px; height: 130px;" alt="banner" src="../protein-banner-illustration.jpg"></a><br>';

print SUMMARY '<h3>Use this table to navigate through the results</h3>';

print SUMMARY '<TABLE style="width: 500px;" class="boxTable" bgcolor="#ffffff" border="1" cellpadding="8" cellspacing="0">' . "\n";

```
print SUMMARY SUMMARY SUMMARY SUMMARY SUMMARY SUMMARY SUMMARY
"<tr><th>#</th><th>Worksheet</th><th>Summary</th><th>Details</th></tr>\n";
```

```
$worksheet number = 0;foreach (@worksheet names) {
             $worksheet_number+=1;
             print SUMMARY "<tr><td>".
                          $worksheet_number .
                          '</td><td style="text-align: center;">' . 
                          $ .'</td><td style="text-align: center;">' . 
                          '<a href="/results/'. $ . '_summary_score.html">by
score</a>>
snbsp; &nbsp; <a href="/results/' . $_ . '_summary_hits.html">by hits</a>><br>' .
                          '</td><td style="text-align: center;">' . 
                          '<a href="/results/'. $ . ' details score.html">by
score</a>>
snbsp; &nbsp; <a href="/results/' . $ . ' details hits.html">by hits</a>>
<br>' .
                          "</td></tr>";
      };
```
#<a href="' . \$uniprot\_url . \$list\_to\_print{\$n}->{uniprotid} . '" target="\_blank">' . \$list\_to\_print{\$n}->{uniprotid} . '</a><br>';

#  $$link_name = "worksheet" . $_ . "details.html";$ 

print SUMMARY "</TABLE>\n";

print SUMMARY '<TABLE style="width: 500px;" class="boxTable" bgcolor="#ffffff" border="1" cellpadding="8" cellspacing="0">' . "\n";

print SUMMARY '<tbody>

<tr>

<td style="text-align: center;"><a href="/results/'. \$filename . '.zip" target="\_blank">Download the results</a></td>

 $\langle$ tr>

</tbody>';

print SUMMARY '</TABLE>';

print SUMMARY '<br/>>br><br/>span style="font-weight: bold; "><br/>>big>or upload a new file: </big></span><br>>>>br>';

print SUMMARY '<form action="../upload.cgi" method="post" enctype="multipart/form-data">

File to Upload: <input name="excel" type="file">

&nbsp;&nbsp;&nbsp; <br>Type of File: &nbsp;&nbsp;

<select name="type">

<option value="excel1">Excel File</option>

<option value="excel2">Excel File - GI</option>

<option value="text1">Text File with GI numbers</option>

<option value="text2">Text type 2</option>

</select>

<input name="Submit" value="Submit File" type="submit">

</form>';

print SUMMARY "<br>>>h3>This is worksheet #\$<sub>\_</sub>, called <i>\"" . \$Book->Worksheets(\$\_)->{Name} ."\"</i></h3>";

print SUMMARY \$query->h3("The results sorted by score are:\n");

print SUMMARY '<TABLE style="width: 800px;" class="boxTable" bgcolor="#ffffff" border="1" cellpadding="8" cellspacing="0">' . "\n";

print SUMMARY "<tr><th>Score</th><th>Hits</th><th>>>th>Protein</th></tr>\n";

foreach (sort {\$list to print{\$b}->{SCORE} <=> \$list to print{\$a}->{SCORE}} keys %list to print) {

print SUMMARY "<tr><td>".

\$list to print{\$ }->{SCORE} . "</td><td>" . \$list\_to\_print{\$\_}->{HIT} . "</td><td>" . \$list\_to\_print{\$\_}->{EXCEL\_NAME} . "</td></tr>";

};

```
print SUMMARY "</TABLE>\n";
```
print SUMMARY \$query->end\_html;

close (SUMMARY);

```
my $link_name = $worksheet_names[$_-1]. "_summary_hits.html";
```
open SUMMARY, ">\$results dir/\$link\_name"; # or die "Could not create \$results dir/\$link name\n";

print SUMMARY '<html xmlns="<http://www.w3.org/1999/xhtml>" lang="en-US" xml:lang="en-US"><head><title>' .

\$Book->Worksheets(\$\_)->{Name} .

' Summary sorted by hits</title

</head><br/>>body bgcolor="#CCCCCC"><a href="/"><img> style="width: 800px; height: 130px;" alt="banner" src="../protein-banner-illustration.jpg"></a><br>';

print SUMMARY '<h3>Use this table to navigate through the results</h3>';

```
print SUMMARY '<TABLE style="width: 500px;" class="boxTable" bgcolor="#ffffff"
border="1" cellpadding="8" cellspacing="0">' . "\n";
```
print SUMMARY SUMMARY SUMMARY SUMMARY SUMMARY SUMMARY SUMMARY

"<tr><th>#</th><th>Worksheet</th><th>Summary</th><th>Details</th></tr>\n";

\$worksheet\_number = 0;

foreach (@worksheet\_names) {

\$worksheet\_number+=1;

print SUMMARY "<tr><td>".

\$worksheet\_number .

'</td><td style="text-align: center;">' .

 $S_$ .

'</td><td style="text-align: center;">' .

'<a href="/results/'. \$\_ . '\_summary\_score.html">by score</a>>
snbsp; &nbsp; <a href="/results/' . \$\_ . '\_summary\_hits.html">by hits</a>><br>' .

'</td><td style="text-align: center;">' .

'<a href="/results/'. \$\_ . '\_details\_score.html">by score</a>>
snbsp; & ahref="/results/' . \$\_ . '\_details\_hits.html">by hits</a>><br>' .

```
"</td></tr>";
```
};

#<a href="' . \$uniprot\_url . \$list\_to\_print{\$n}->{uniprotid} . '" target=" blank">' . \$list to print{\$n}->{uniprotid} . '</a>>>';

#  $$link_name = "worksheet" . $_ . "details.html";$ 

print SUMMARY "</TABLE>\n";

print SUMMARY '<TABLE style="width: 500px;" class="boxTable" bgcolor="#ffffff" border="1" cellpadding="8" cellspacing="0">' . "\n";

print SUMMARY '<tbody>

<tr>

<td style="text-align: center;"><a href="/results/'. \$filename . '.zip" target=" blank">Download the results</a></td>

 $\langle$ tr>

</tbody>';

```
print SUMMARY '</TABLE>';
```
print SUMMARY '<br/>>br><br/>span style="font-weight: bold; "><br/>>big>or upload a new file:  $<$ /big></span><br>>>>:

print SUMMARY '<form action="../upload.cgi" method="post" enctype="multipart/form-data">

File to Upload: <input name="excel" type="file">

&nbsp;&nbsp;&nbsp; <br>Type of File: &nbsp;&nbsp;

<select name="type">

<option value="excel1">Excel File</option>

<option value="excel2">Excel File - GI</option>

<option value="text1">Text File with GI numbers</option>

<option value="text2">Text type 2</option>

</select>

<input name="Submit" value="Submit File" type="submit">

</form>';

print SUMMARY "<br/>has is worksheet #\$ , called <i>\"" . \$Book->Worksheets(\$\_)->{Name} ."\"</i></h3>";

print SUMMARY \$query->h3("The results sorted by hits are:\n");

print SUMMARY '<TABLE style="width: 800px;" class="boxTable" bgcolor="#ffffff" border="1" cellpadding="8" cellspacing="0">' . "\n";

print SUMMARY "<tr><th>Score</th><th>Hits</th><th>Protein</th></tr>\n";

foreach (sort {\$list\_to\_print{\$b}->{HIT} <=> \$list\_to\_print{\$a}->{HIT}} keys %list\_to\_print) {

print SUMMARY "<tr><td>".

\$list\_to\_print{\$\_}->{SCORE} . "</td><td>" . \$list\_to\_print{\$\_}->{HIT} . "</td><td>" . \$list\_to\_print{\$\_}->{EXCEL\_NAME} . "</td></tr>";

};

```
print SUMMARY "</TABLE>\n";
print SUMMARY $query->end_html;
close (SUMMARY);
```

```
}
```

```
sub standard header {
```
my \$file = shift;

print

\$query->header .

\$query->start\_html(-title=>'Results', -bgcolor=>"#CCCCCC") .

sub standard footer{

sub table\_menu{

'<a href="/"><img style="width: 800px; height: 130px;" alt="banner" src="protein-banner-illustration.jpg"></a><br>' .

print '<TABLE style="width: 500px;" class="boxTable" bgcolor="#ffffff" border="1"

print "<tr><th>#</th><th>><h>>Worksheet</th><th>>Summary</th><th>Details</th></tr>\n";

116

\$query->h3("Thanks for uploading your results." );

}

}

print \$query->end\_html;

cellpadding="8" cellspacing="0">' . "\n";

\$worksheet\_number=0;

foreach (@worksheet\_names) {

\$worksheet\_number+=1;

print "<tr><td>".

\$worksheet\_number .

'</td><td style="text-align: center;">' .

 $S_$ .

'</td><td style="text-align: center;">' .

'<a href="/results/'. \$ . '\_summary\_score.html" target="\_blank">by score</a>&nbsp; &nbsp; <a href="/results/' . \$\_ . '\_summary\_hits.html" target=" blank">by hits</a><br>' .

'</td><td style="text-align: center;">' .

'<a href="/results/'. \$
\_
.
 . '\_details\_score.html" target=" blank">by score</a>&nbsp; &nbsp; <a href="/results/' . \$\_ . '\_details\_hits.html" target="\_blank">by hits</a><br>' .

"</td></tr>";

```
};
```
#<a href="' . \$uniprot\_url . \$list\_to\_print{\$n}->{uniprotid} . '" target="\_blank">' . \$list\_to\_print{\$n}->{uniprotid} . '</a><br>';

# \$link name = "worksheet" . \$ . " details.html";

print "</TABLE>\n";

print '<TABLE style="width: 500px;" class="boxTable" bgcolor="#ffffff" border="1" cellpadding="8" cellspacing="0">' . "\n";

print '<tbody>

<tr>

<td style="text-align: center;"><a href="/results/'. \$filename . '.zip" target=" blank">Download the results</a></td>

117

 $\langle$ /tr>

</tbody>';

```
print '</TABLE>';
```
}

```
sub archive files {
```
my \$zip = Archive::Zip->new(); #let's zip the files and offer them for download

```
foreach (@worksheet_names){
```

```
$helper1 = 'results/' . § . 'details_score.html';$helper2 = 'results/' . $_ . '_\text{summary_score.html'};
$helper3 = 'results/' . § . 'details_hits.html';$helper4 = 'results/' . $_ . '_summary_hits.html';
$file_member = $zip->addFile( $helper1);
$file member = $zip->addFile( %helper2);$file_member = $zip->addFile( $helper3);
$file_member = $zip->addFile( $helper4);
```
};

```
$helper5 = 'results/' . $filename . '.zip'; 
unless ( $zip->writeToFileNamed($helper5) == AZ_OK ) {
       die 'write error';
}
```
}